# Harmony HMISTU655/855 User Manual

05/2022

www.se.com

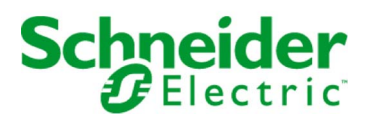

The information provided in this documentation contains general descriptions and/or technical characteristics of the performance of the products contained herein. This documentation is not intended as a substitute for and is not to be used for determining suitability or reliability of these products for specific user applications. It is the duty of any such user or integrator to perform the appropriate and complete risk analysis, evaluation and testing of the products with respect to the relevant specific application or use thereof. Neither Schneider Electric nor any of its affiliates or subsidiaries shall be responsible or liable for misuse of the information contained herein. If you have any suggestions for improvements or amendments or have found errors in this publication, please notify us.

You agree not to reproduce, other than for your own personal, noncommercial use, all or part of this document on any medium whatsoever without permission of Schneider Electric, given in writing. You also agree not to establish any hypertext links to this document or its content. Schneider Electric does not grant any right or license for the personal and noncommercial use of the document or its content, except for a non-exclusive license to consult it on an "as is" basis, at your own risk. All other rights are reserved.

All pertinent state, regional, and local safety regulations must be observed when installing and using this product. For reasons of safety and to help ensure compliance with documented system data, only the manufacturer should perform repairs to components.

When devices are used for applications with technical safety requirements, the relevant instructions must be followed.

Failure to use Schneider Electric software or approved software with our hardware products may result in injury, harm, or improper operating results.

Failure to observe this information can result in injury or equipment damage.

© 2022 Schneider Electric. All rights reserved.

## Table of Contents

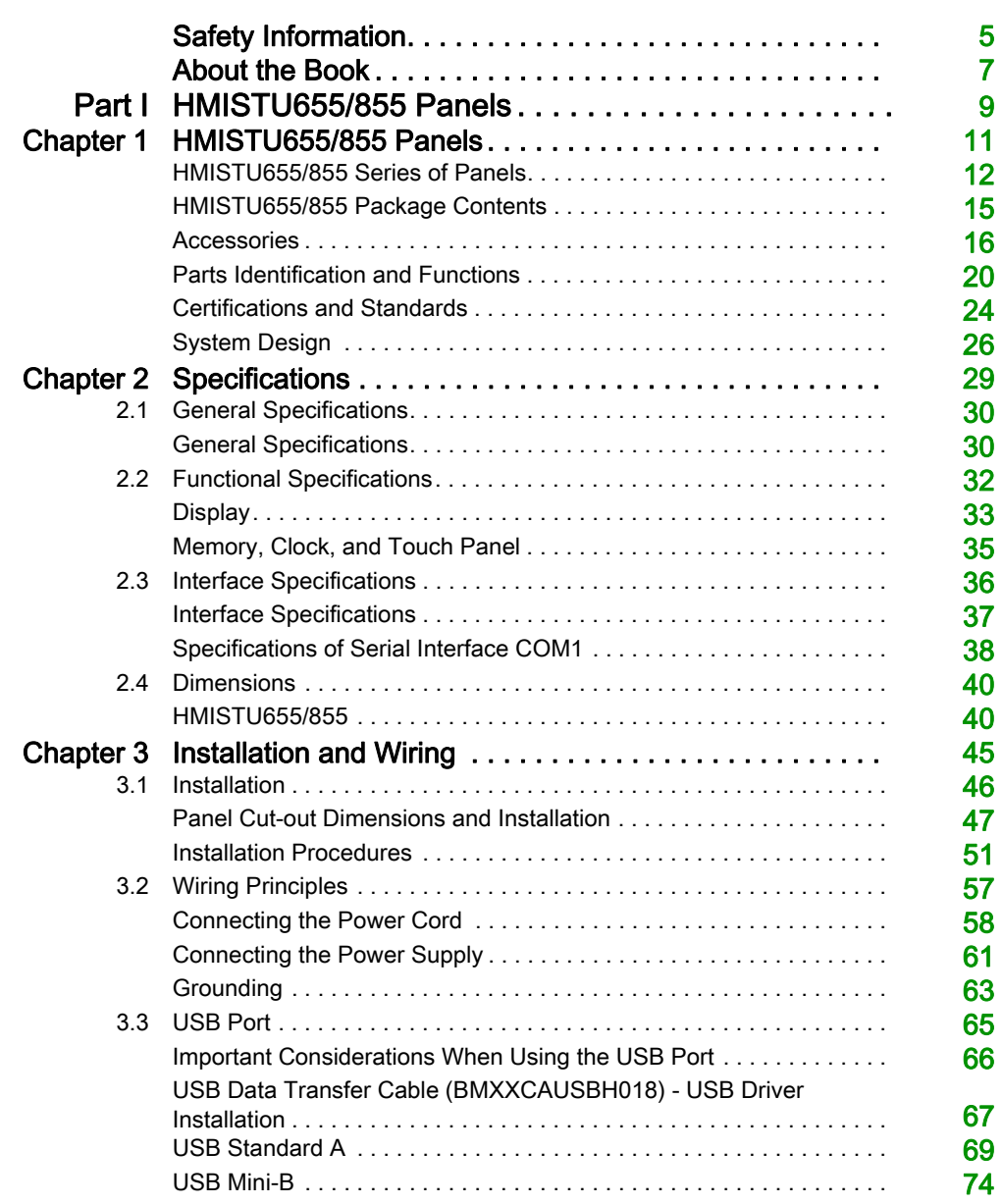

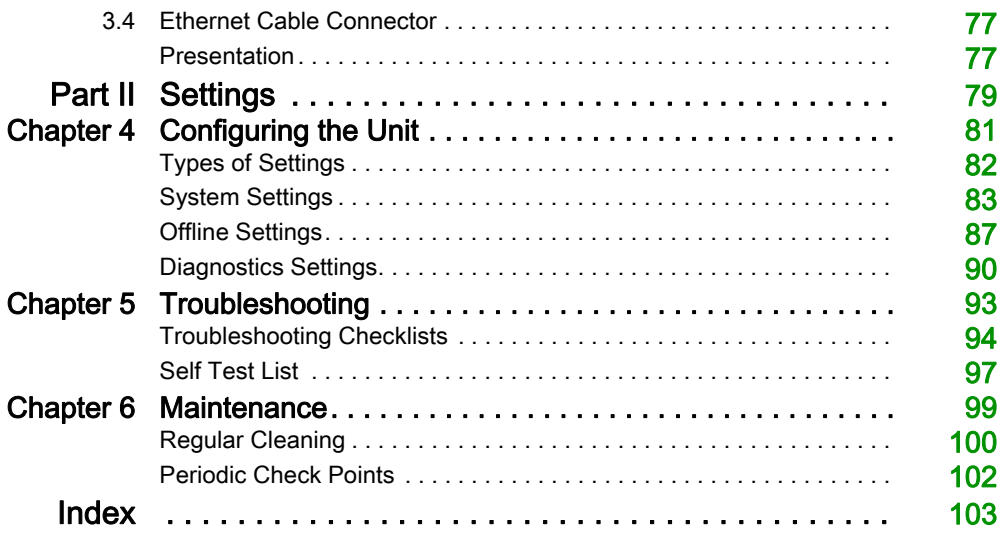

## <span id="page-4-0"></span>Safety Information

#### Important Information

#### **NOTICE**

Read these instructions carefully, and look at the equipment to become familiar with the device before trying to install, operate, service, or maintain it. The following special messages may appear throughout this documentation or on the equipment to warn of potential hazards or to call attention to information that clarifies or simplifies a procedure.

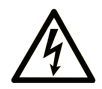

The addition of this symbol to a "Danger" or "Warning" safety label indicates that an electrical hazard exists which will result in personal injury if the instructions are not followed.

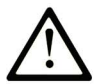

This is the safety alert symbol. It is used to alert you to potential personal injury hazards. Obey all safety messages that follow this symbol to avoid possible injury or death.

## A DANGER

DANGER indicates a hazardous situation which, if not avoided, will result in death or serious injury.

## A WARNING

WARNING indicates a hazardous situation which, if not avoided, could result in death or serious injury.

## A CAUTION

CAUTION indicates a hazardous situation which, if not avoided, could result in minor or moderate injury.

## **NOTICE**

**NOTICE** is used to address practices not related to physical injury.

#### PLEASE NOTE

Electrical equipment should be installed, operated, serviced, and maintained only by qualified personnel. No responsibility is assumed by Schneider Electric for any consequences arising out of the use of this material.

A qualified person is one who has skills and knowledge related to the construction and operation of electrical equipment and its installation, and has received safety training to recognize and avoid the hazards involved.

## <span id="page-6-0"></span>About the Book

#### At a Glance

#### Document Scope

This manual describes how to use the Harmony HMISTU655/855 and HMISTU655W/855W units.

The HMISTU655W/855W series are same as the standard STU series, only without marking on the front overlay (no Schneider logo or Harmony printed on the front).

In rest of the document, HMISTU655/855 references apply for both series (regular and W) unless otherwise specified.

All overlay drawings in this document are of HMISTU655/855 series.

#### Validity Note

This documentation is valid for the HMISTU655/855 and HMISTU655W/855W when used with Vijeo Designer version 6.1 SP2 or later.

#### Product Related Information

## **A WARNING**

#### UNINTENDED EQUIPMENT OPERATION

The application of this product requires expertise in the design and programming of control systems. Only persons with such expertise should be allowed to program, install, alter, and apply this product.

Follow all local and national safety codes and standards.

Failure to follow these instructions can result in death, serious injury, or equipment damage.

## **A WARNING**

#### POTENTIAL COMPROMISE OF SYSTEM AVAILABILITY, INTEGRITY, AND **CONFIDENTIALITY**

- Change default passwords.
- Disable unused ports/services and default accounts, wherever possible.
- Place networked devices behind multiple layers of cyber defenses (such as firewalls, network segmentation, and network intrusion detection and protection).
- Use cyber security best practices (for example: least privilege, separation of duties).

Failure to follow these instructions can result in death, serious injury, or equipment damage.

#### Cybersecurity Best Practices

To help keep your Schneider Electric products secure and protected, we recommend that you implement the cybersecurity best practices. Following the recommendations may help significantly reduce cybersecurity risk of your company. For the recommendations, refer to the following URL:<https://www.se.com/en/download/document/7EN52-0390/>

## <span id="page-8-0"></span>Part I HMISTU655/855 Panels

#### **Overview**

This part describes how to use HMISTU655/855 Panels.

#### What Is in This Part?

This part contains the following chapters:

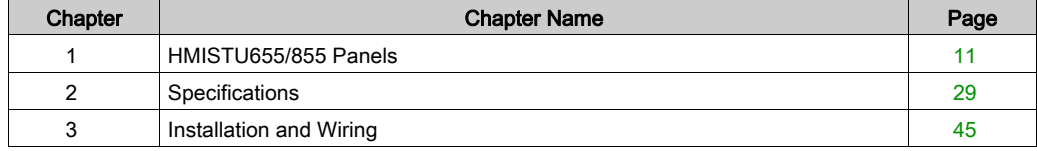

### <span id="page-10-0"></span>**Chapter 1** HMISTU655/855 Panels

#### **Overview**

This chapter describes the HMISTU655/855 Panels and connectable devices.

#### What Is in This Chapter?

This chapter contains the following topics:

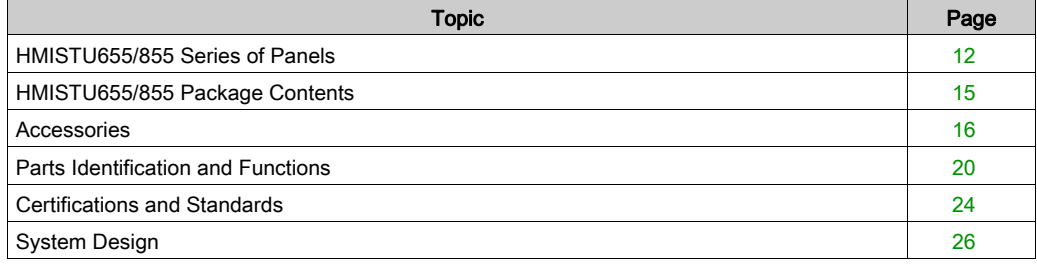

#### <span id="page-11-1"></span><span id="page-11-0"></span>HMISTU655/855 Series of Panels

#### **Introduction**

The HMISTU655/855 is a Human Machine Interface product that has an operating voltage of 24 VDC.

The following table describes the HMISTU655/855 characteristics:

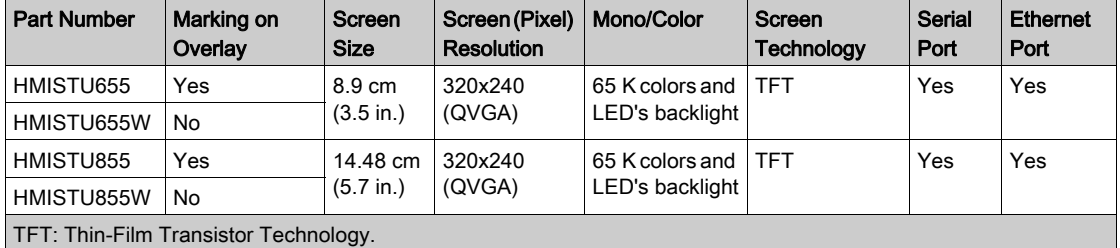

#### Critical systems, Detected Alarms and Handling Requirements

Critical detected alarm indicators and system functions require independent and redundant protection hardware and/or mechanical interlocks.

If the unit for any reason becomes inoperative (for example, an inoperative backlight) it may be difficult or impossible to identify a function. Functions that may present a hazard if not immediately executed, such as emergency stop, must be provided independently of the unit. The design of the control system must take into account an inoperative unit (backlight) and that the operator is unable to control the machine or respond to detected errors using the unit.

When the power is cycled, wait at least 10 seconds before restoring the power to the HMI unit. Switching the power OFF and ON quickly can damage the unit.

## WARNING

#### LOSS OF CONTROL

- Consider the potential failure modes of control paths in the machine control system design, such as:
	- $\circ$  The possibility of backlight failure,
	- Unanticipated link transmission delays or failures,
	- o The operator being unable to control the machine,
	- The operator making errors in the control of the machine.
- Provide a means to achieve a safe state during and after a path failure for critical control functions such as emergency stop and overtravel stop.
- Provide separate or redundant control paths for critical control functions.
- Test individually and thorougly each implementation of the HMISTU655/855 for correct operation before service.

Failure to follow these instructions can result in death, serious injury, or equipment damage.

## **A WARNING**

#### UNINTENDED EQUIPMENT OPERATION

- Do not use the unit as the only means of control for critical system functions such as motor start/stop or power control.
- Do not use the unit as the only notification device for critical alarms, such as device overheating or overcurrent.

#### Failure to follow these instructions can result in death, serious injury, or equipment damage.

#### Handling the LCD Panel

The following characteristics are specific to the LCD unit and are considered normal behavior:

- LCD screen may show unevenness in the brightness of certain images or may appear different when seen from outside the specified viewing angle. Extended shadows, or cross-talk, may also appear on the sides of screen images.
- LCD screen pixels may contain black and white colored spots and color display may seem to have changed over time.
- When the same image is displayed on the screen for a long period, an after-image may appear when the image is changed. If this happens, turn off the unit, wait 10 seconds and then restart it.

NOTE: Do not display the same image for a long time, change the screen image periodically.

## A CAUTION

#### SERIOUS EYE AND SKIN INJURY

The liquid present in the LCD panel contains an irritant:

- Avoid direct skin contact with the liquid.
- Wear gloves when you handle a broken or leaking unit.
- Do not use sharp objects or tools in the vicinity of the LCD touch panel.
- Handle the LCD panel carefully to prevent puncture, bursting, or cracking of the panel material.

If the panel is damaged and any liquid comes in contact with your skin, immediately rinse the area with running water for at least 15 min.

If the liquid gets in your eyes, immediately rinse your eyes with running water for at least 15 minutes and consult a doctor.

#### Failure to follow these instructions can result in injury or equipment damage.

#### Using Touch Panel Correctly

### **A WARNING**

#### UNINTENDED EQUIPMENT OPERATION

- Operate the HMISTU655/855 touch panel with only one finger.
- Do not activate two or more points of the touch panel simultaneously.

Failure to follow these instructions can result in death, serious injury, or equipment damage.

Use only one finger to select an object on the touch panel.

If the touch panel receives pressure at two or more points at the same time, an unintended object could be selected.

#### <span id="page-14-1"></span><span id="page-14-0"></span>HMISTU655/855 Package Contents

#### Package Contents

Verify all items listed here are present in your package:

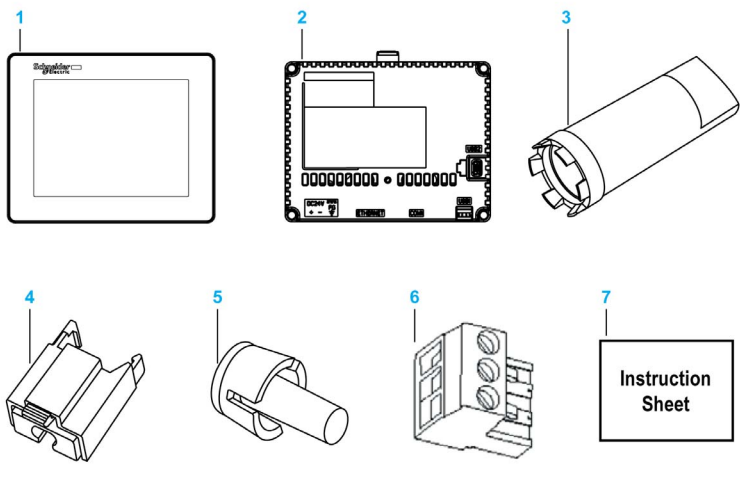

- 1 Display Module<br>2 Rear Module
- **Rear Module**
- 3 Tightening Wrench
- 4 USB Standard Type A Cable Holder
- 5 Anti-rotation Tee
- 6 Terminal Block
- 7 Quick Reference Guide

#### **Revision**

You can identify the product version (PV), revision level (RL) and the software version (SV) from the unit product label.

#### <span id="page-15-1"></span><span id="page-15-0"></span>**Accessories**

#### Optional Accessories

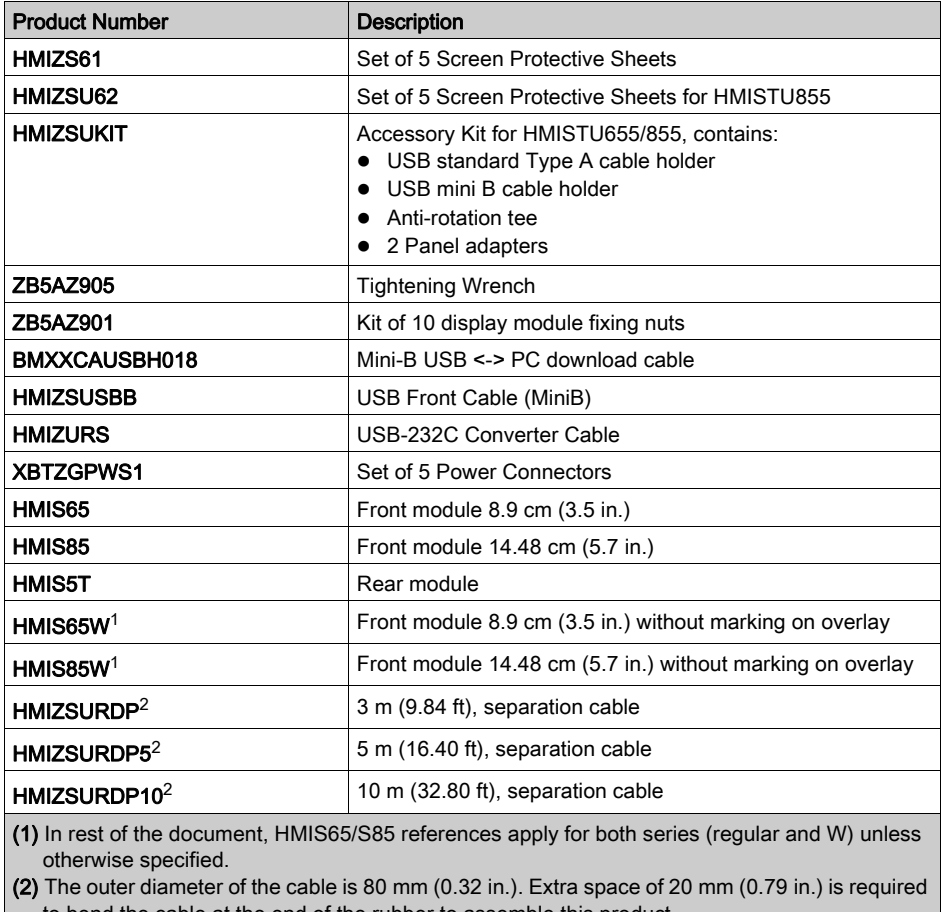

to bend the cable at the end of the rubber to assemble this product.

NOTE: Only HMIS5T supports both front module sizes without any new configuration.

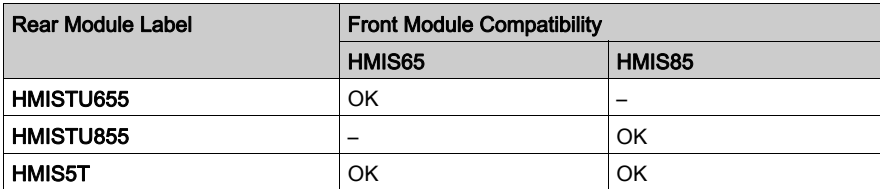

### **A DANGER**

#### RISK OF EXPLOSION IN HAZARDOUS LOCATIONS

Do not substitute a rear module labeled HMISTU655 by a rear module labeled HMIS5T when installed in hazardous locations.

Failure to follow these instructions will result in death or serious injury.

Instructions for plugging and unplugging two-piece target machines for the two-piece Harmony target machines HMISTU (HMISTU855 and HMISTU655, HMIS5T/HMIS65 and HMIS5T/HMIS85).

## **A WARNING**

#### UNINTENDED MACHINE OPERATION

- Do not attach or detach the front display module while the back module is connected to the power.
- Do not connect or disconnect the HMIZSURDPxx display module separation cable while the back module is connected to the power.
- Ensure that the front module is securely attached before applying power to the back module.

Failure to follow these instructions can result in death, serious injury, or equipment damage.

#### Serial Interface Items

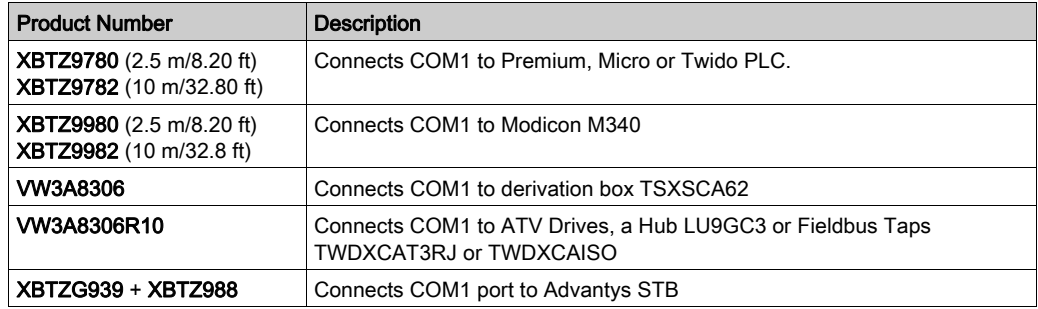

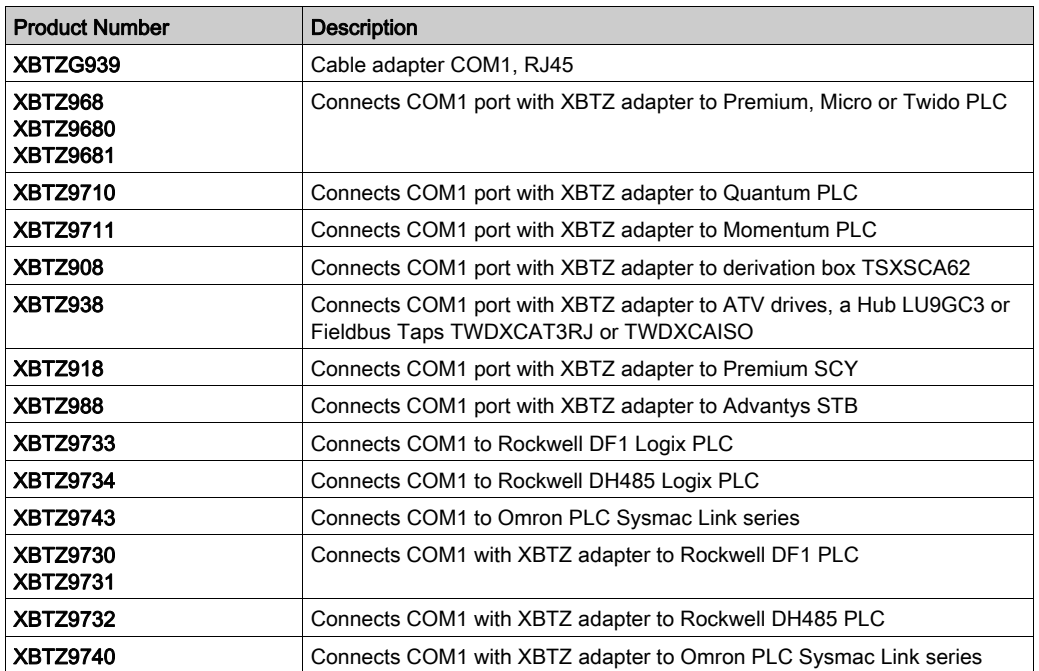

#### USB Interface Items

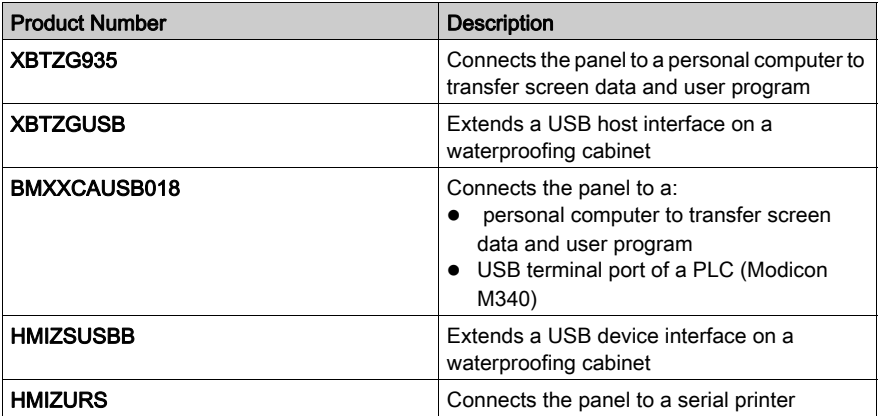

#### **Software**

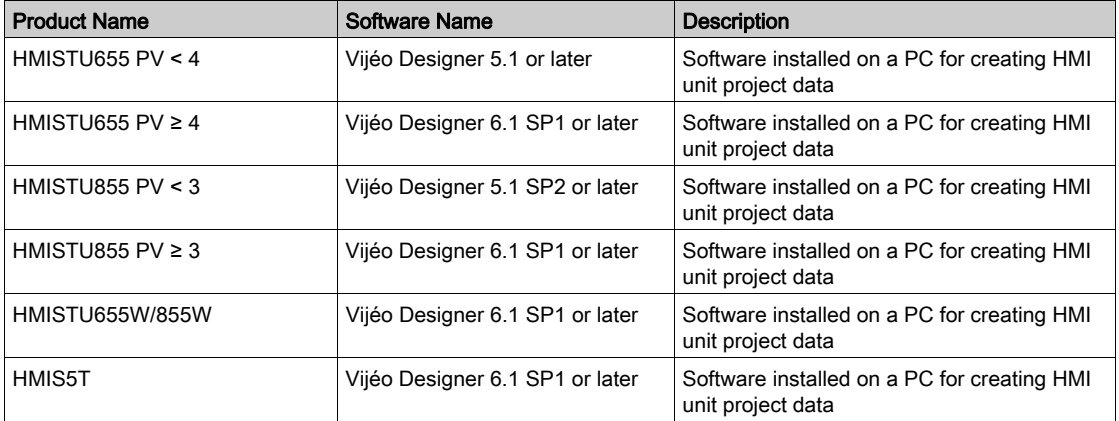

#### <span id="page-19-1"></span><span id="page-19-0"></span>Parts Identification and Functions

#### Display Module

Front:

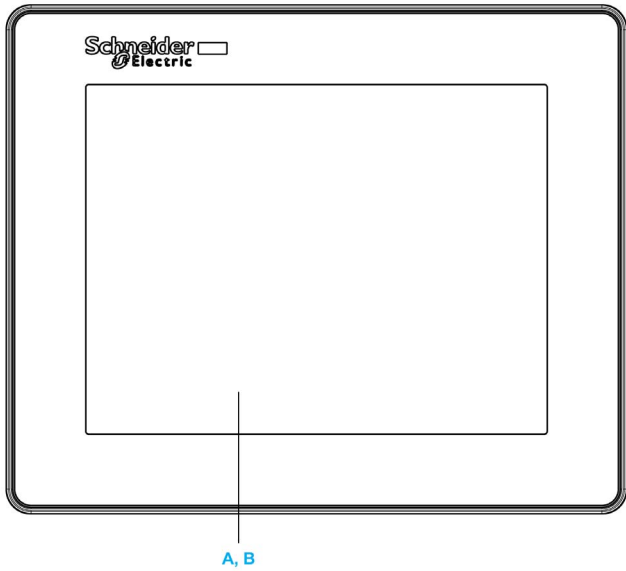

- A Display: displays user created screens and remote equipment variables.
- B Touch panel: performs screen change operations and sends data to the host (PLC).

Rear:

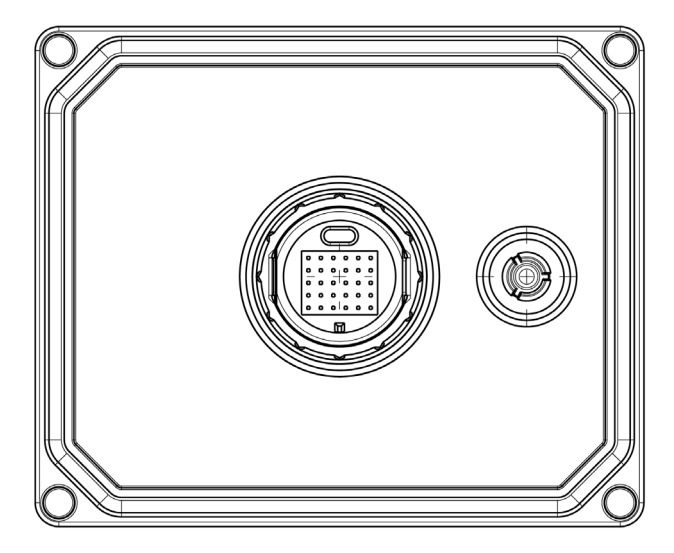

#### Rear Module

Front:

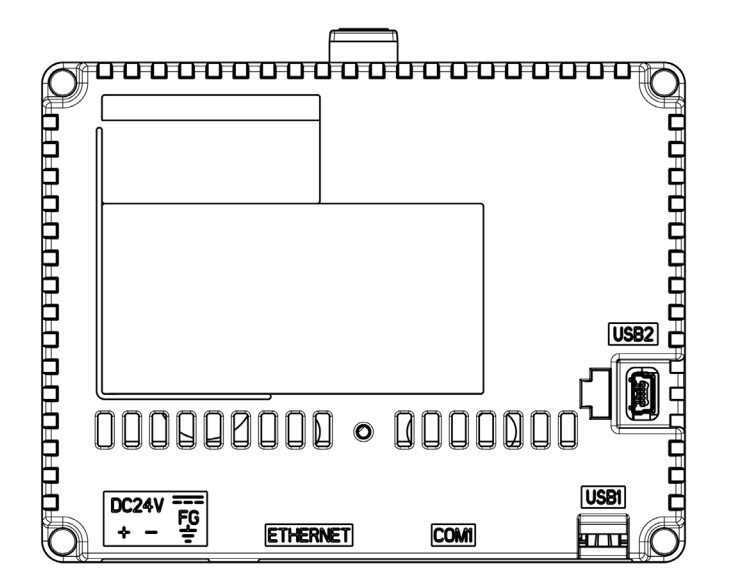

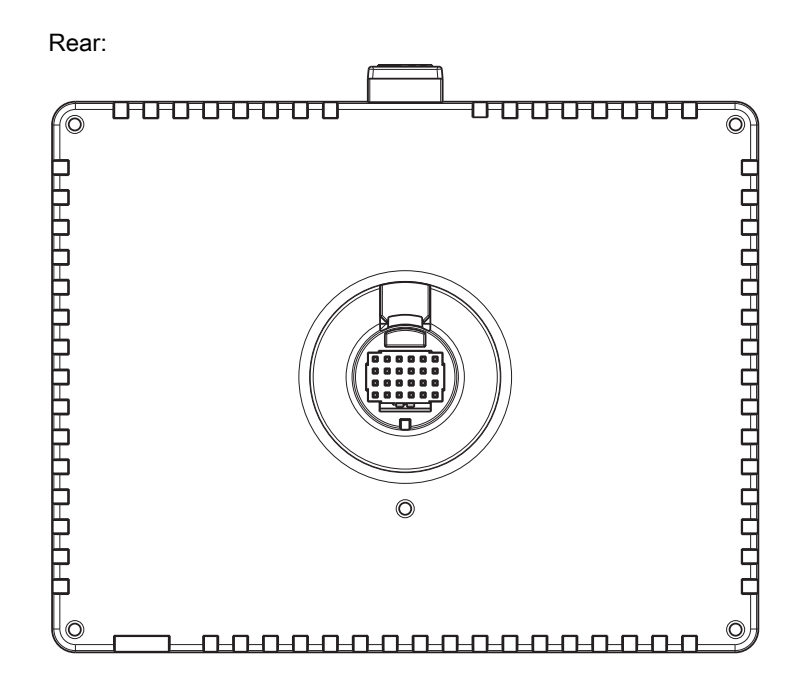

#### Connectors:

Bottom:

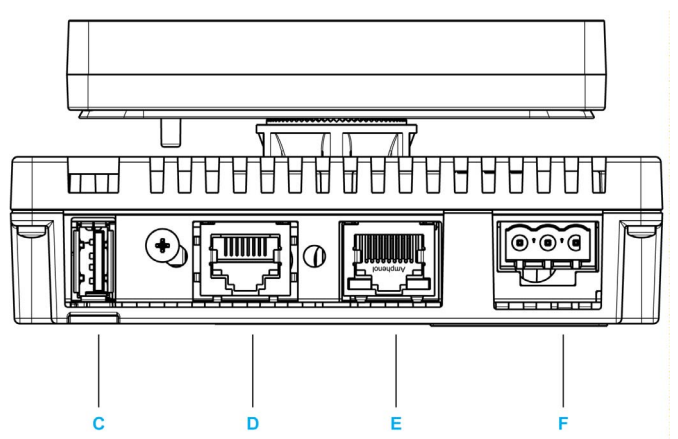

- C Standard A USB port connector: connects the data transfer cable or memory stick to the unit.
- D Serial I/F (host I/F 8 pin RJ45): connects a RS-232C or RS-485 (serial) cable (from the host/PLC) to the unit (Y port).
- E Ethernet Interface (LAN): connects an Ethernet cable (from the host/PLC) to the unit (X port).
- F Power input Terminal block: connects the power input and ground wires to the unit.

Side:

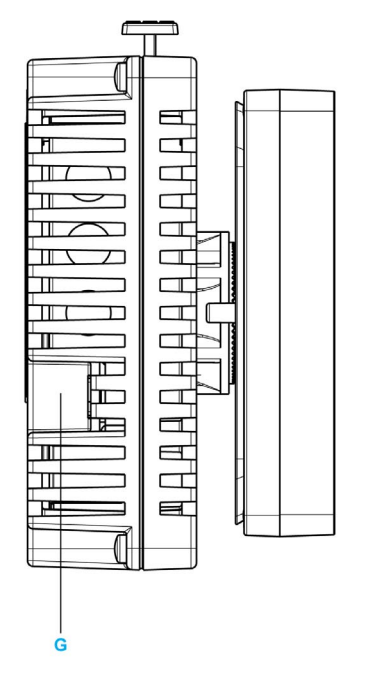

G Mini-B USB port connector: connects the data transfer PC cable to the unit.

#### <span id="page-23-1"></span><span id="page-23-0"></span>Certifications and Standards

#### **Introduction**

Schneider Electric submitted this product for independent testing and qualification by third-party listing agencies. These agencies have certified this product as meeting the following standards.

#### Agency Certifications for HMISTU655/855 Unit

HMISTU655/855 unit is certified by the Underwriters Laboratory according to:

- UL 508 and CSA C22.2 n°142 for Industrial Control Equipment
- ANSI/ISA 12.12.01 and CSA C22.2 n°213 for Electrical Equipment for Use in Class I, Division 2 Hazardous Locations

ATEX certification by INERIS is ongoing, please refer to product label.

HMISTU655/855 unit is designed to comply to merchant navy bridge and deck requirements (Refer to the Schneider Electric website for installation guidelines).

For detailed information, contact your local distributor or see the catalog & marking on the product.

#### Hazardous Substances

HMISTU655/855 unit is designed for compliance with:

- WEEE, Directive 2002/96/EC
- RoHS, Directive 2011/65/EU
- RoHS China, Standard SJ/T 11363-2006

#### UL Conditions of Acceptability and Handling Cautions for HMISTU655/855 Unit

The HMISTU655/855 unit is suitable for use in hazardous locations in accordance with Class 1, Division 2 standards. All relevant local, state, and regional codes must be followed.

#### CE Markings

This product conforms to the necessary requirements of the following Directives for applying the CE label:

- 2006/95/EC Low Voltage Directive
- 2004/108/FC FMC Directive

This conformity is based on compliance with IEC61131-2.

## **A** WARNING

#### RISK OF EXPLOSION IN HAZARDOUS LOCATIONS

- Verify that the power, input and output (I/O) wiring are in accordance with Class I, Division 2 wiring methods.
- Do not substitute components that may impair compliance to Class I, Division 2.
- Do not connect or disconnect equipment unless power has been switched off or the area is known to be non-hazardous.
- Securely lock externally connected units and each interface before turning on the power supply.

#### Failure to follow these instructions can result in death, serious injury, or equipment damage.

Interfaces are: COM1, ETHERNET, USB1 and USB2.

## **A** WARNING

#### RISK OF EXPLOSION IN HAZARDOUS LOCATIONS

- Do not disconnect while circuit is live.
- Potential electrostatic charging hazard: wipe the front panel of the terminal with a damp cloth before turning ON.

#### Failure to follow these instructions can result in death, serious injury, or equipment damage.

#### <span id="page-25-1"></span><span id="page-25-0"></span>System Design

#### Introduction

The following diagrams represent equipment that can be connected to the unit.

#### HMISTU655/855 Edit Mode Peripherals

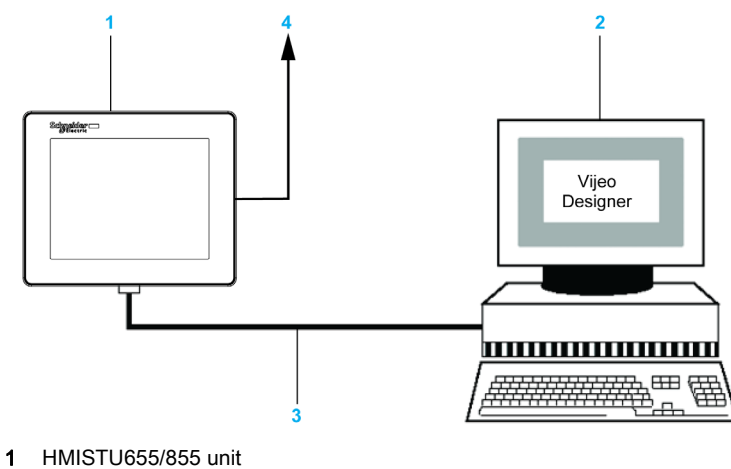

- 
- 2 Personal computer
- 3 BMXXCAUSBH018 cable
- 4 To Ethernet network

#### HMISTU655/855 Run Mode Peripherals

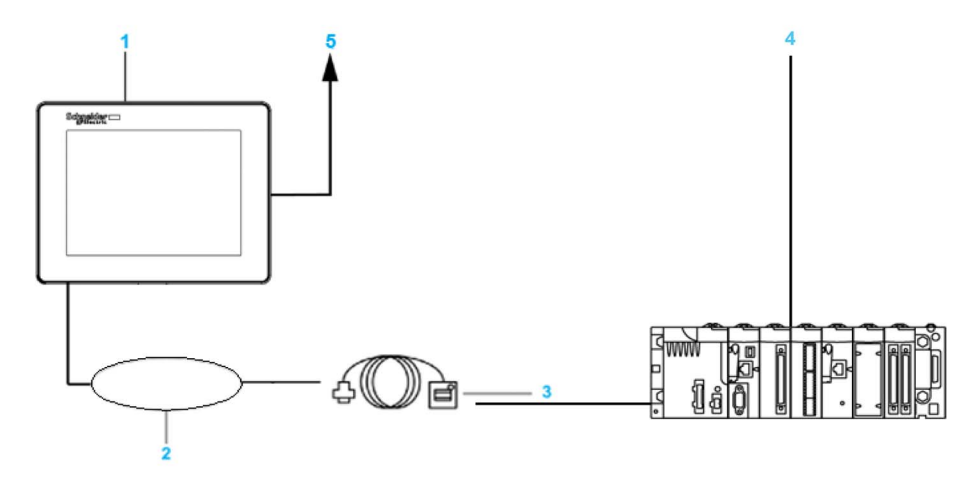

- 1 HMISTU655/855 unit
- 2 USB DEVICE interface (TYPE-miniB)
- 3 USB Front Cable **HMIZSUSBB**
- 4 PLC
- 5 To Ethernet network

#### Connecting Harmony HMISTU655/855 unit to an external device

The following diagram represents a selection of equipment that can be connected to the HMISTU655/855 unit.

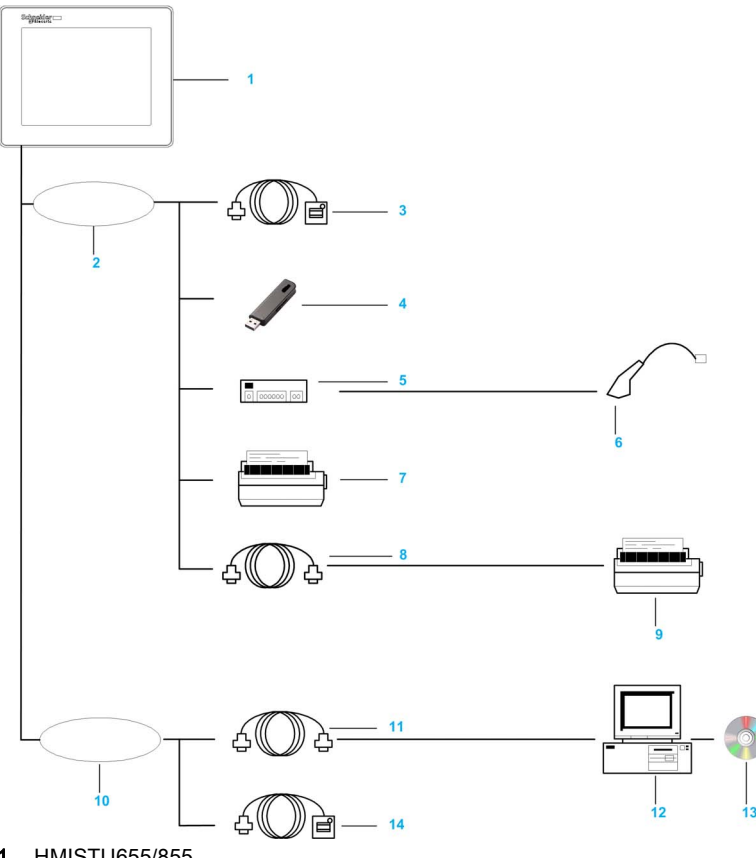

- 1 HMISTU655/855
- 2 USB HOST interface (TYPE-A)
- 3 USB Front Cable (A) 1 m (3.28 ft) XBTZGUSB
- 4 USB Memory
- 5 USB HUB (Self Power Only)
- 6 Barcode Reader
- 7 Printer
- 8 USB-232C Converter Cable 0.5 m (1.64 ft) HMIZURS
- 9 Printer (Commodity). NEC PC-PR201/PL Command Compatible, EPSON ESC/P24-J84© Command Compatible or HP Laser Jet PCL4 Command Compatible
- 10 USB DEVICE interface (TYPE-miniB)
- 11 Download Cable BMXXCAUSBH018
- 12 PC
- 13 Vijeo-Designer
- 14 USB Front Cable HMIZSUSBB

## <span id="page-28-0"></span>**Chapter 2 Specifications**

#### **Overview**

This chapter presents the HMISTU655/855 specifications.

#### What Is in This Chapter?

This chapter contains the following sections:

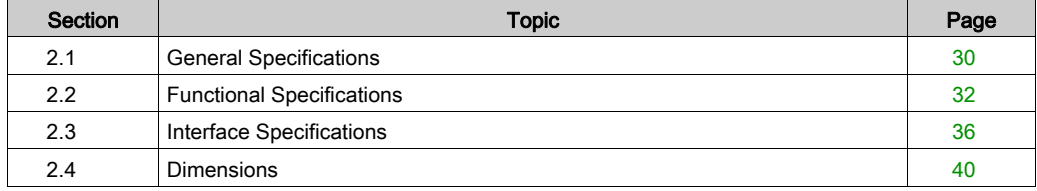

## <span id="page-29-2"></span><span id="page-29-0"></span>Section 2.1 General Specifications

#### <span id="page-29-1"></span>General Specifications

#### Electrical Specifications

The following table shows the electrical specifications of HMISTU655/855:

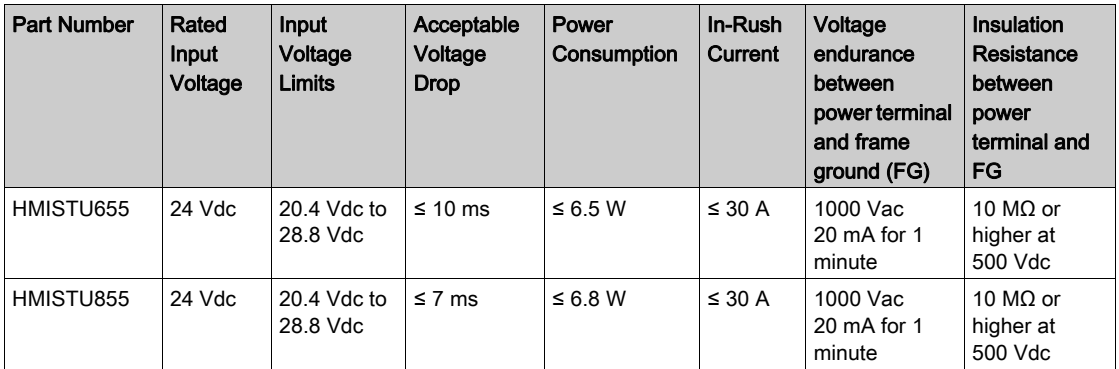

#### Environmental Specifications

The following table shows the environmental specifications of HMISTU655/855:

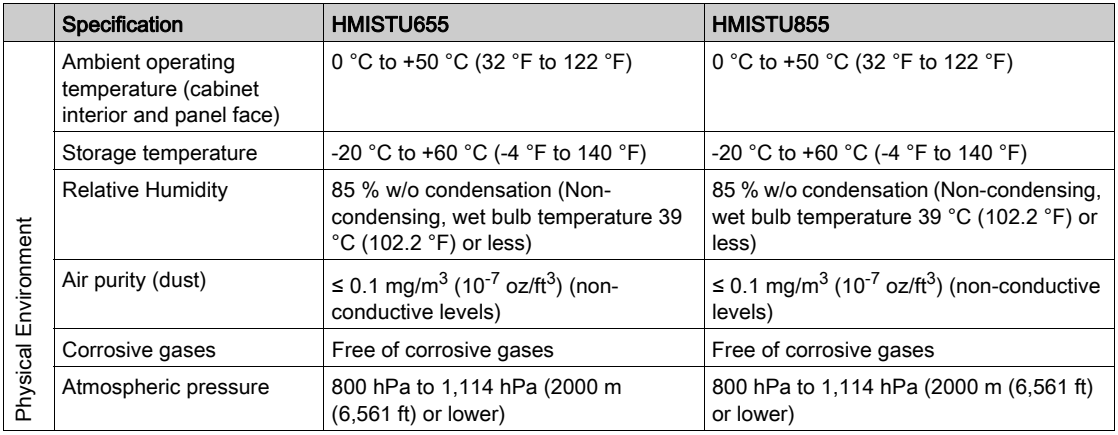

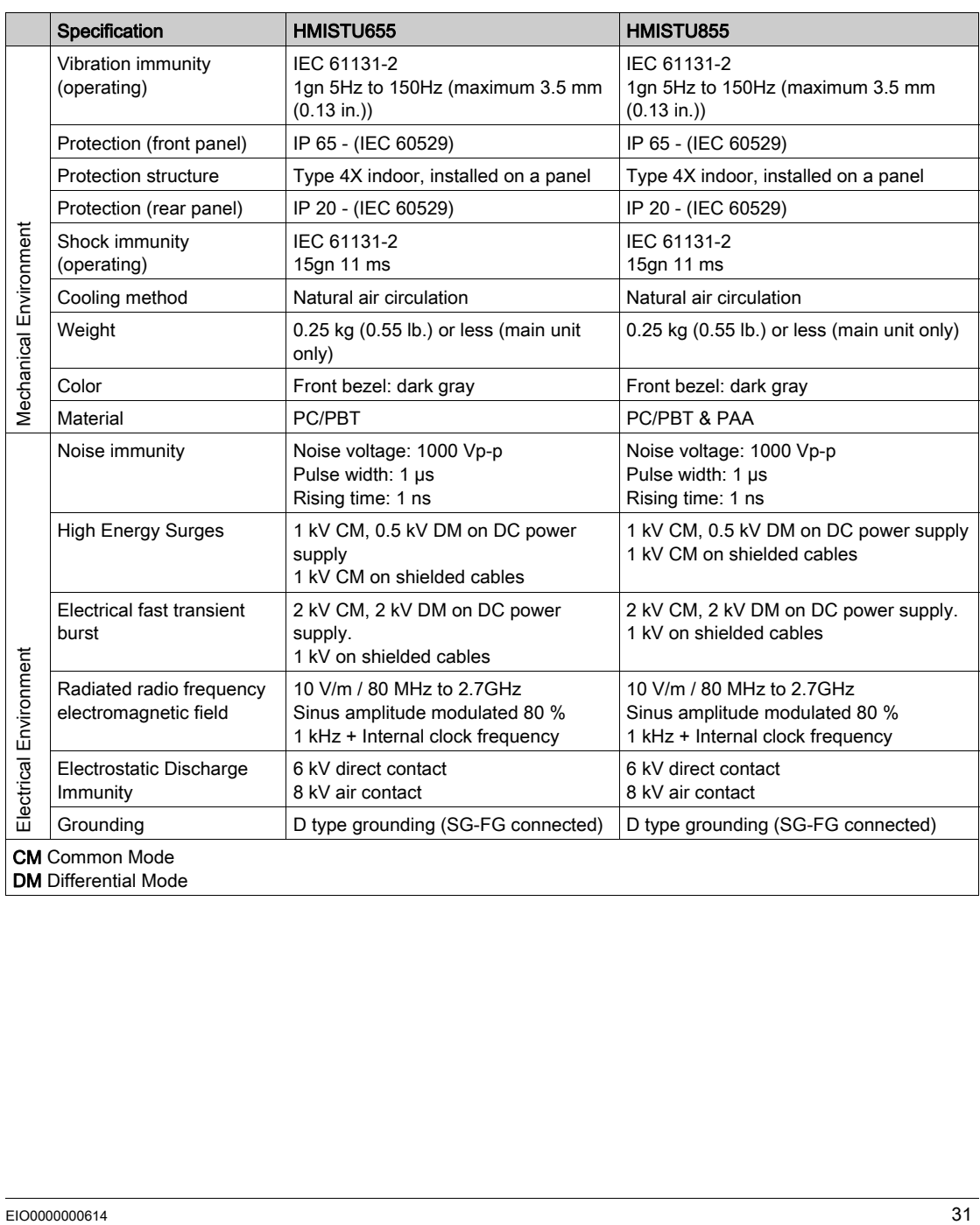

## <span id="page-31-1"></span><span id="page-31-0"></span>**Section 2.2** Functional Specifications

#### **Overview**

This section presents the HMISTU655/855 functional specifications of the display, memory and interfaces.

#### What Is in This Section?

This section contains the following topics:

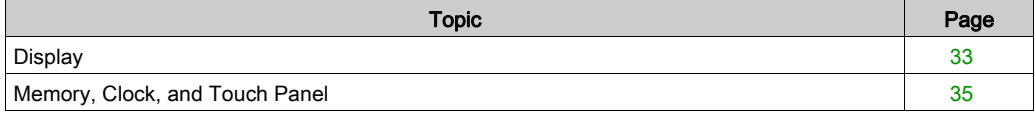

#### <span id="page-32-1"></span><span id="page-32-0"></span>**Display**

#### Display Specifications

The following table shows the display specifications of the HMISTU655/855:

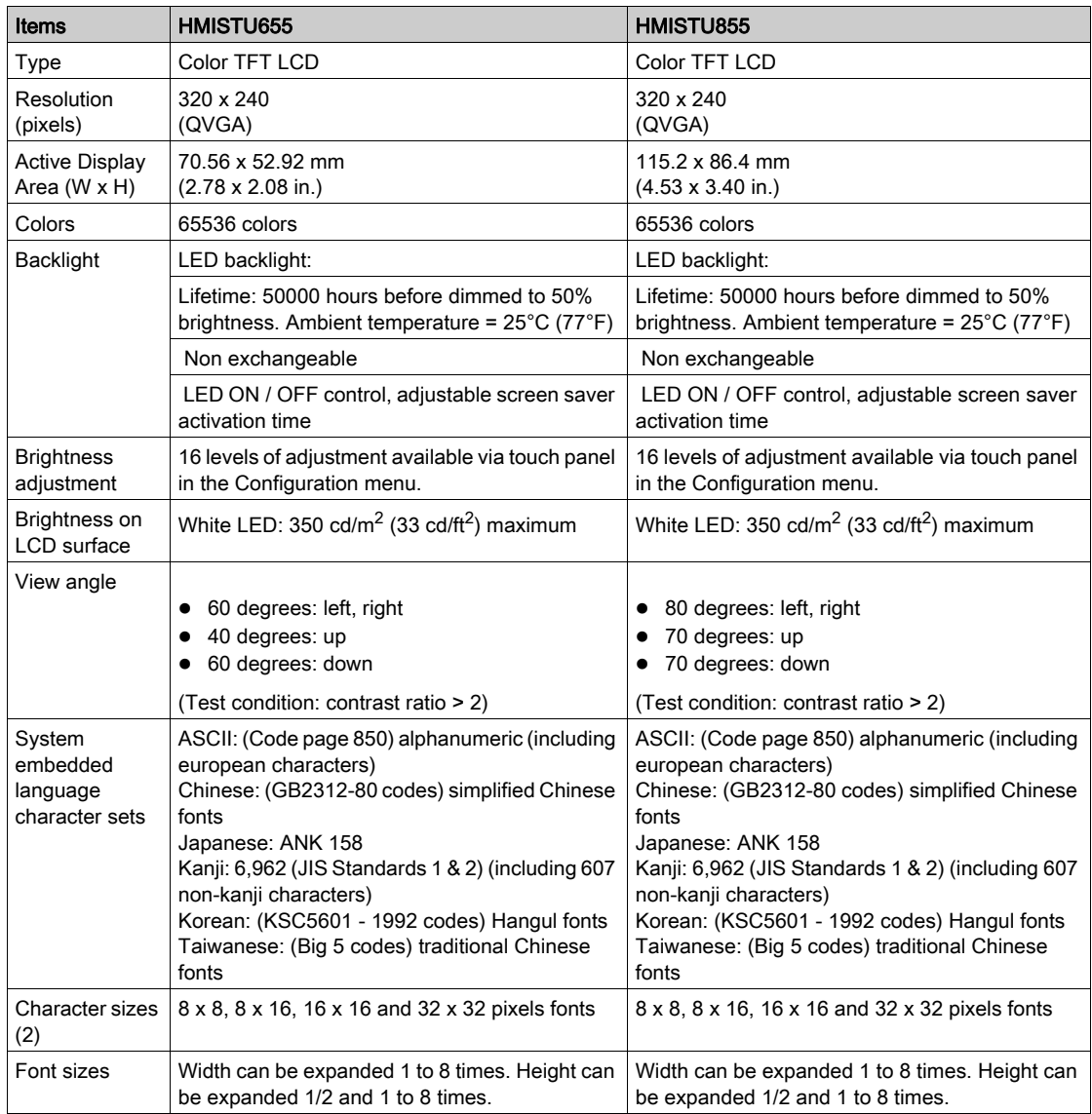

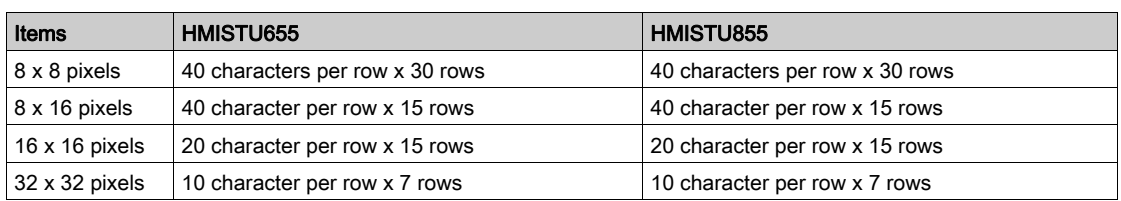

#### <span id="page-34-1"></span><span id="page-34-0"></span>Memory, Clock, and Touch Panel

#### **Memory**

The following table shows the memory specifications of HMISTU655/855:

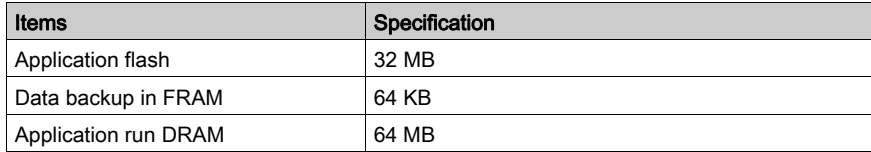

#### Memory Back-up Management in FRAM

Detected alarms data are saved:

- automatically every hour in the back-up memory.
- upon user request through Vijeo Designer application design.

#### **Clock**

Variations in operating conditions can cause a clock shift from -380 to +90 seconds per month.

#### Touch Panel

The following table shows the touch panel specifications of HMISTU655/855:

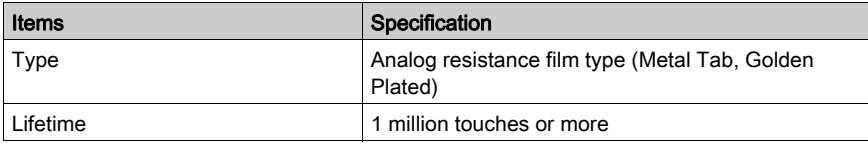

## <span id="page-35-1"></span><span id="page-35-0"></span>**Section 2.3** Interface Specifications

#### **Overview**

This section presents the interface specifications of the HMISTU655/855 units.

#### What Is in This Section?

This section contains the following topics:

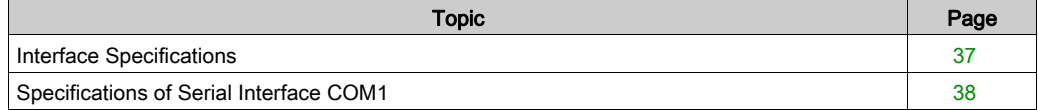
# Interface Specifications

#### Serial Interface COM1

The following table describes the serial interface COM1 of HMISTU655/855 unit:

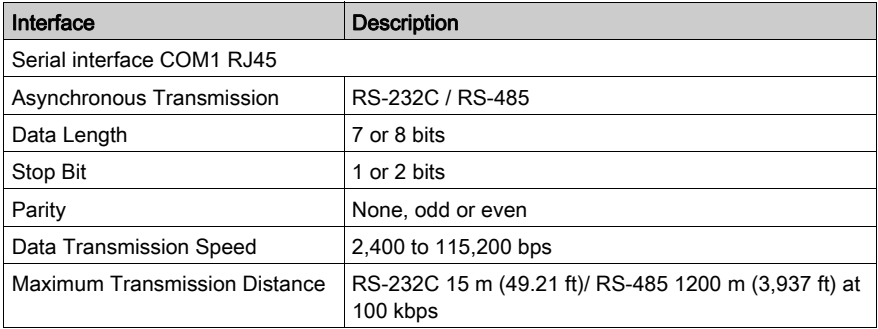

#### USB1 Interface (USB peripherals)

The following table describes the USB1 Interface of HMISTU655/855 unit:

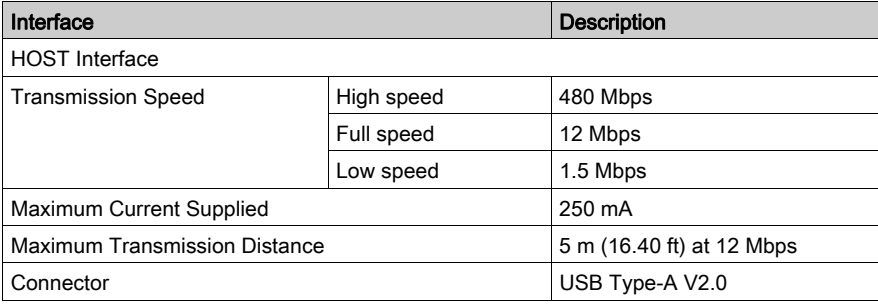

#### USB2 Interface (application download)

USB Mini B V2.0 type connector is used for application download.

### Ethernet Interface

The following table describes the LED colors and status:

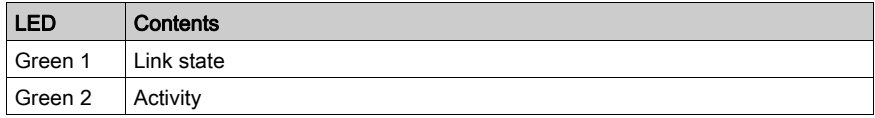

# Specifications of Serial Interface COM1

#### Introduction

This interface is used to connect the HMISTU655/855 to remote equipment via an RS-232C or RS-485 cable. The connector used is a RJ45-8 pin type connector.

When using a long PLC cable to connect the unit, a difference of electric potential can be observed between the cable and the unit, even if both are connected to ground.

The serial port is not isolated. The SG (signal ground) and the FG (frame ground) terminals are connected inside the unit.

NOTE: When setting up RS-485 communication, the cable diagram for some equipement may require polarization on the terminal side. This terminal does not require any special setting as it handles polarization automatically.

# **A DANGER**

#### ELECTRIC SHOCK

When using the SG terminal to connect an external device to the unit:

- Verify that a short-circuit loop is not created when you set up the system.
- Connect the #8 SG terminal to remote equipment when the host (PLC) unit is not isolated. Connect the #8 SG terminal to a known reliable ground connection to reduce the risk of damaging the RS-232C/RS-485 circuit.

Failure to follow these instructions will result in death or serious injury.

#### Serial Interface COM1

The following table describes the RJ45-8 pin connector on the HMISTU655/855 units:

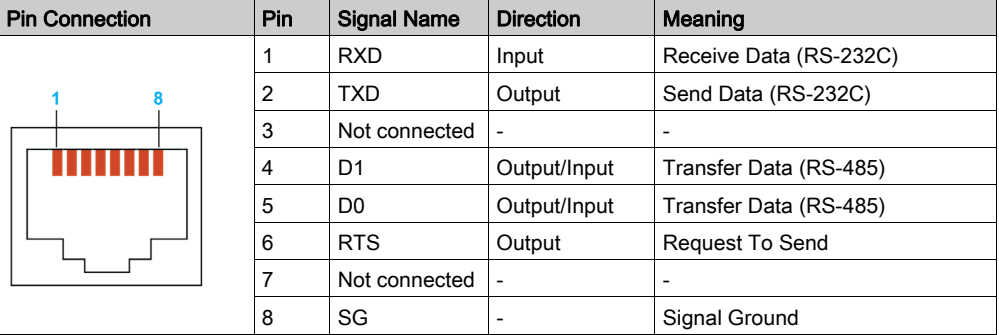

Any excessive weight or stress on communication cables may cause a disconnection and unintended equipment operation.

# **A** CAUTION

## LOSS OF COMMUNICATION

When using HMISTU655/855:

- All connections to the communication ports on the bottom and sides of the unit must not put excessive stress on the ports.
- Securely attach communication cables to the panel or cabinet.
- Use only RJ45 cables with a locking tab in good condition.

Failure to follow these instructions can result in injury or equipment damage.

# Section 2.4 **Dimensions**

# HMISTU655/855

## Display Module HMISTU655

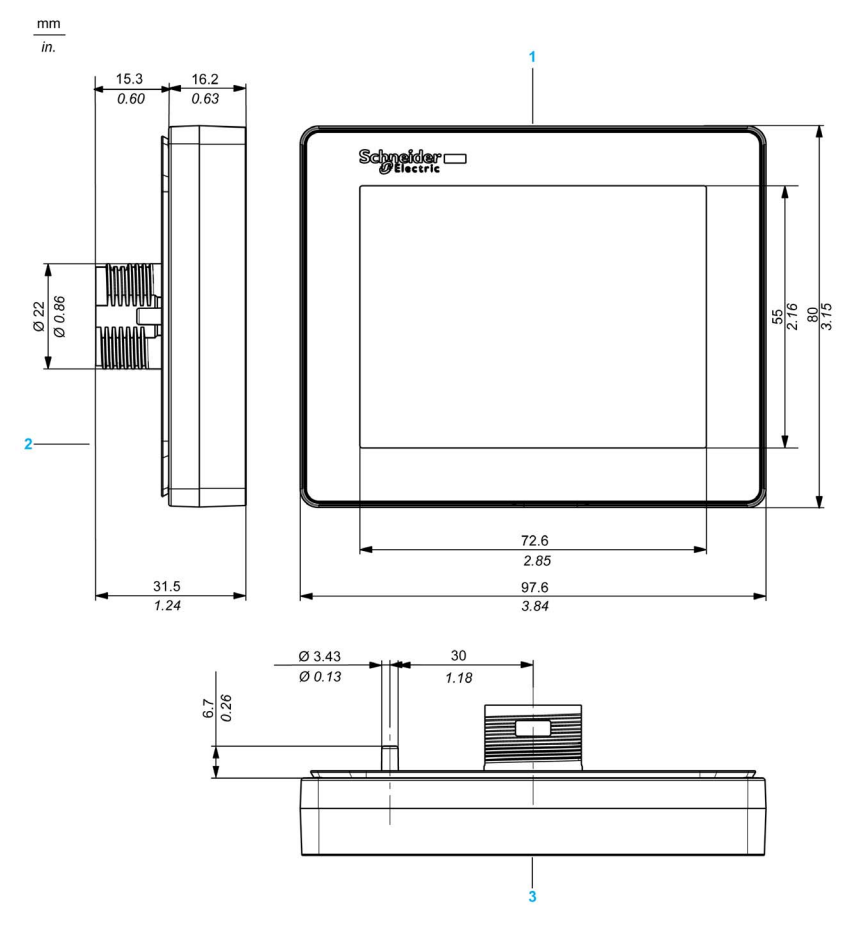

- 1 Front
- 2 Left Side
- 3 Top

# Display Module HMISTU855

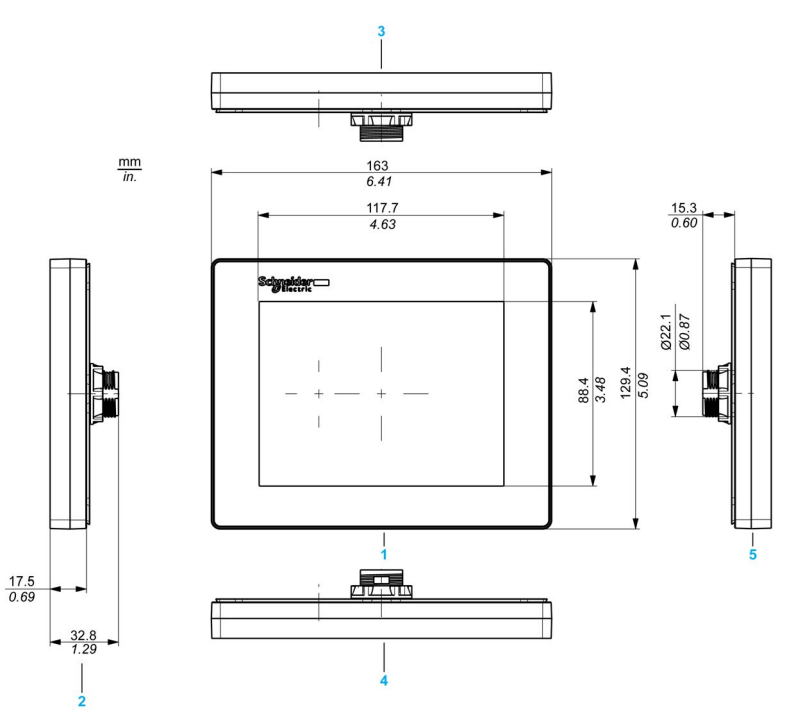

- 1 Front
- 2 Right Side
- 3 Bottom
- 4 Top
- 5 Left Side

## Rear Module HMISTU655/855

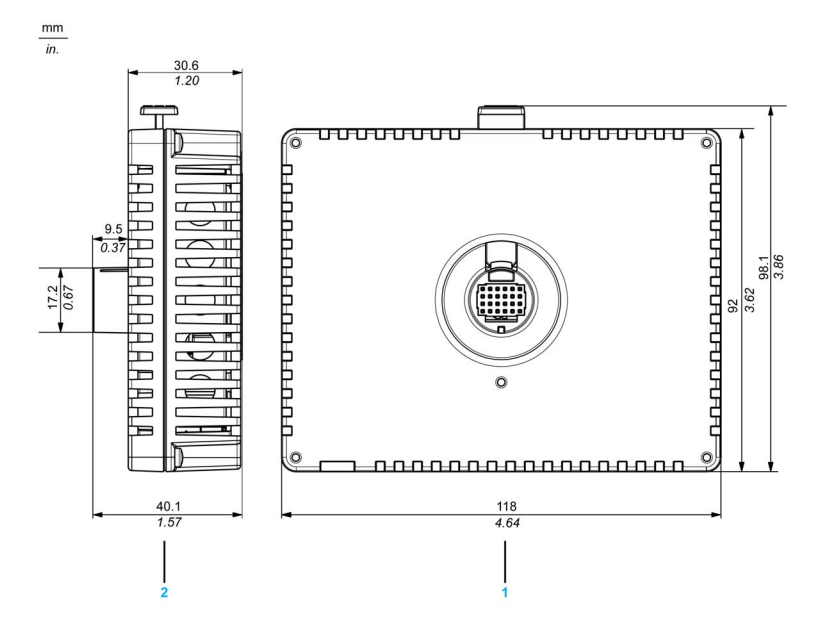

- 1 Front<br>2 Right
- **Right Side**

## Display and Rear Modules HMISTU655

 $mm$ 

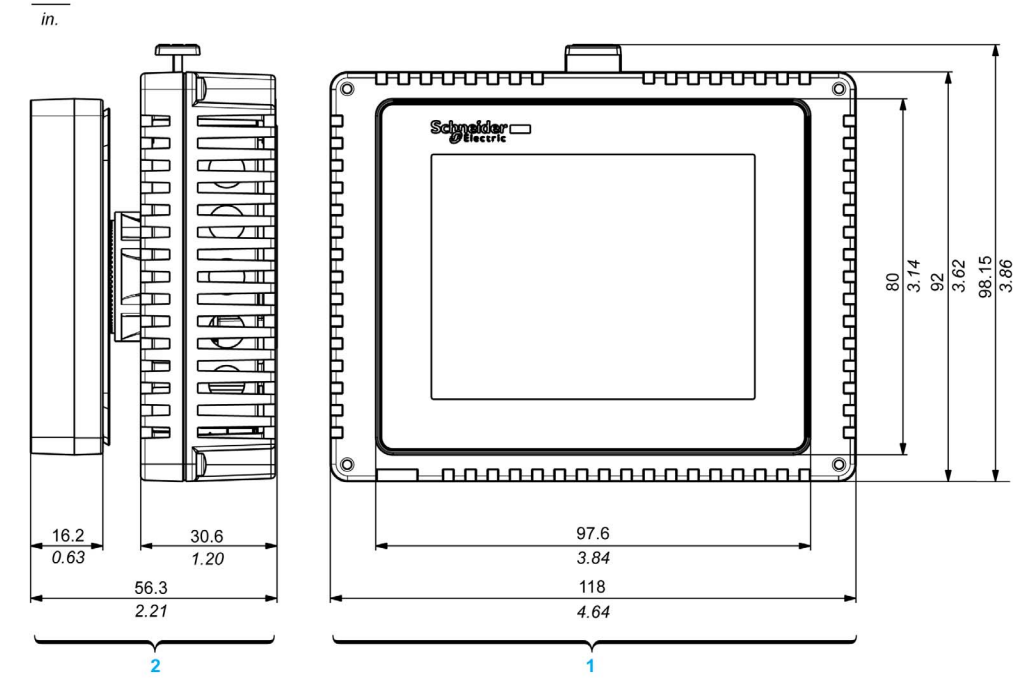

- 1 Front<br>2 Right
- Right Side

## Display and Rear Modules HMISTU855

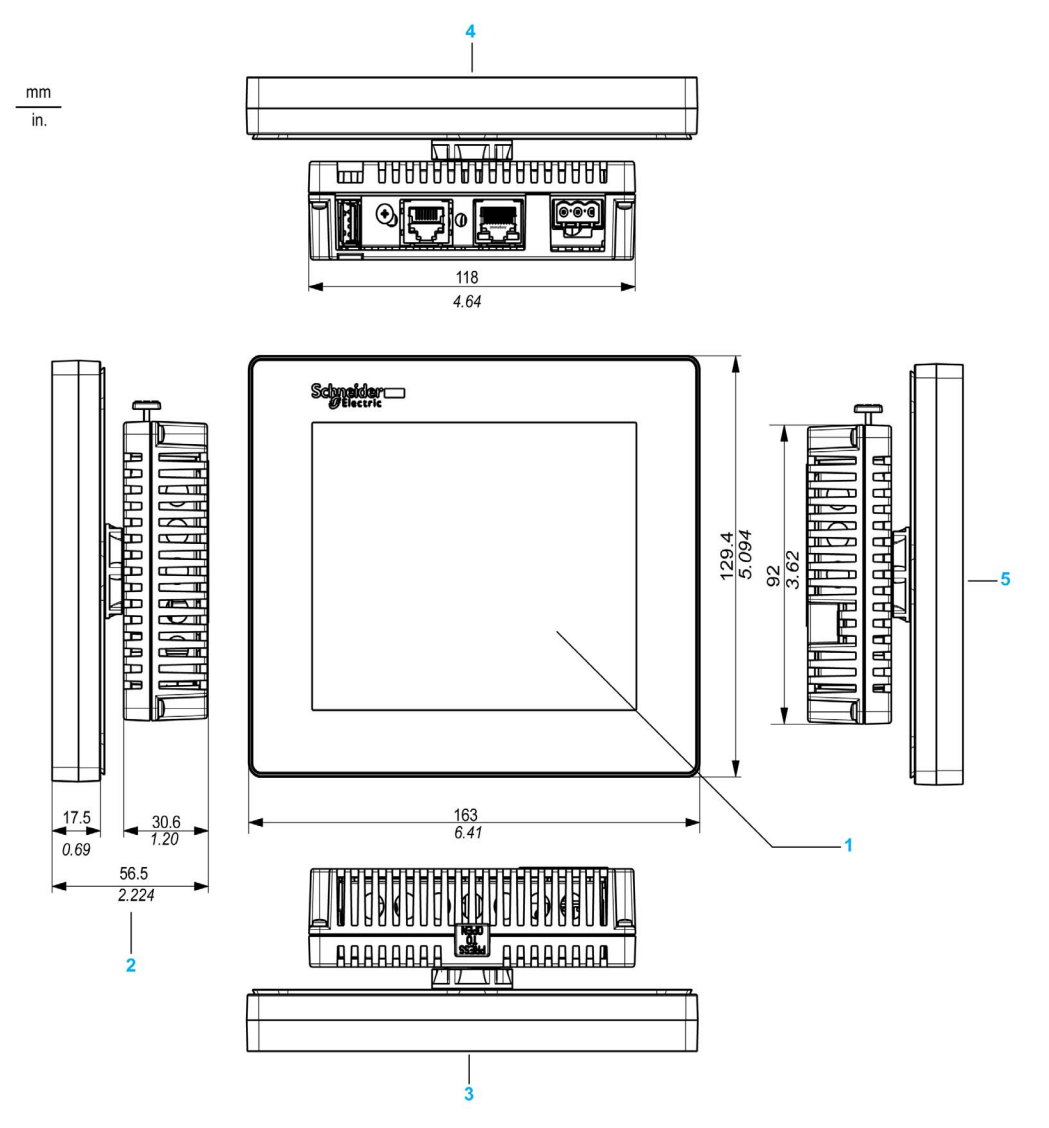

- 
- 1 Front<br>2 Right Right side
- 3 Top
- 
- 4 Bottom<br>5 Left side Left side

# **Chapter 3** Installation and Wiring

### **Overview**

This chapter describes the installation procedures and the wiring principles for HMISTU655/855.

### What Is in This Chapter?

This chapter contains the following sections:

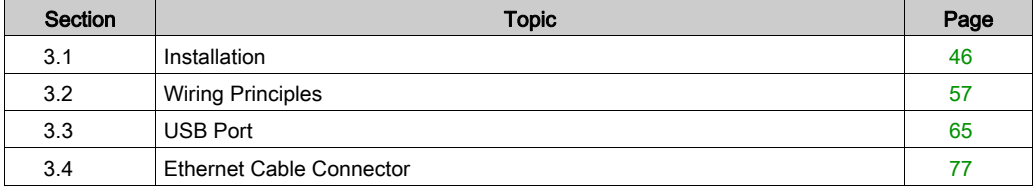

# <span id="page-45-0"></span>Section 3.1 **Installation**

#### **Overview**

This section describes the installation Procedures for HMISTU655/855.

### What Is in This Section?

This section contains the following topics:

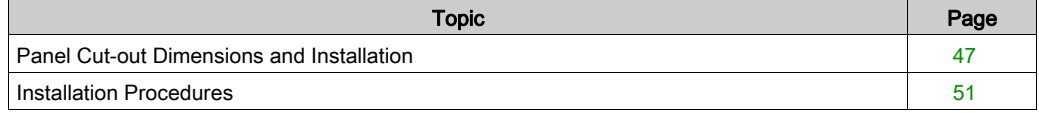

# <span id="page-46-0"></span>Panel Cut-out Dimensions and Installation

#### Inserting a HMISTU655/855 Without an Anti-rotation Tee

Create a panel cut-out and insert the display module of the unit into the panel from the front. The following illustration shows the panel cut-out for a HMISTU655/855 unit without a tee:

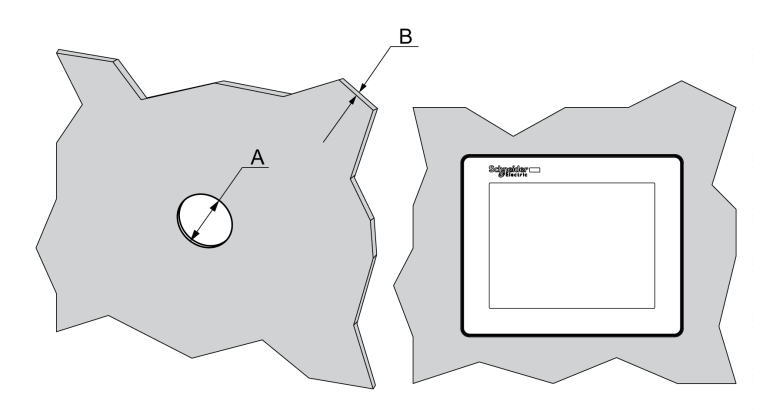

#### **Dimensions**

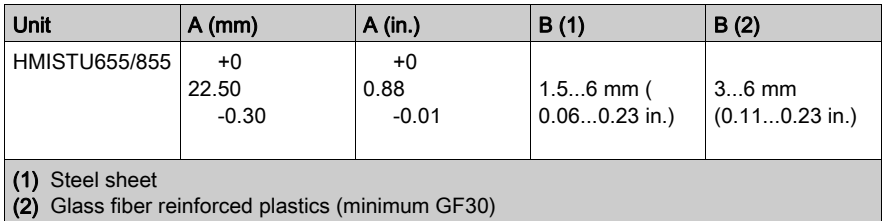

NOTE: Without the tee option, the rotating torque that can be supported by the display module is 2.5 Nm (22.12 in-lb).

#### Inserting a HMISTU655/855 With an Anti-rotation Tee

Create a panel cut-out and insert the display module of the unit into the panel from the front. The following illustration shows the panel cut-out for a HMISTU655/855 unit using a tee:

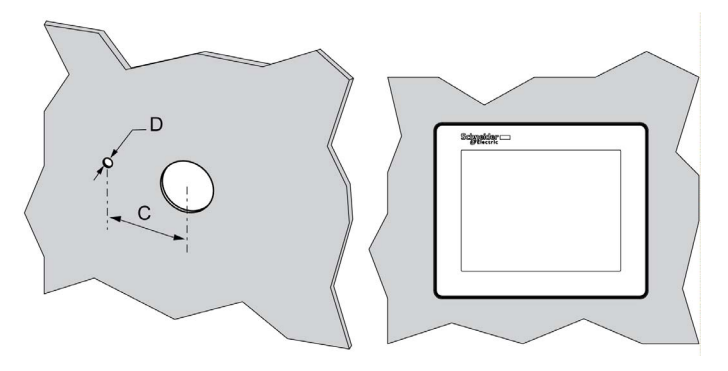

#### **Dimensions**

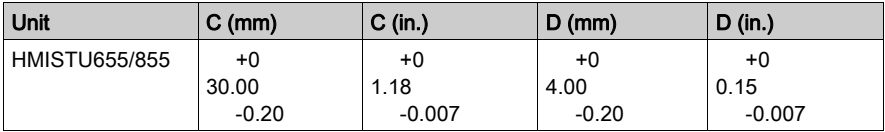

NOTE: With the tee option, the rotating torque that can be supported by the display module is 6 Nm (53.10 in-lb).

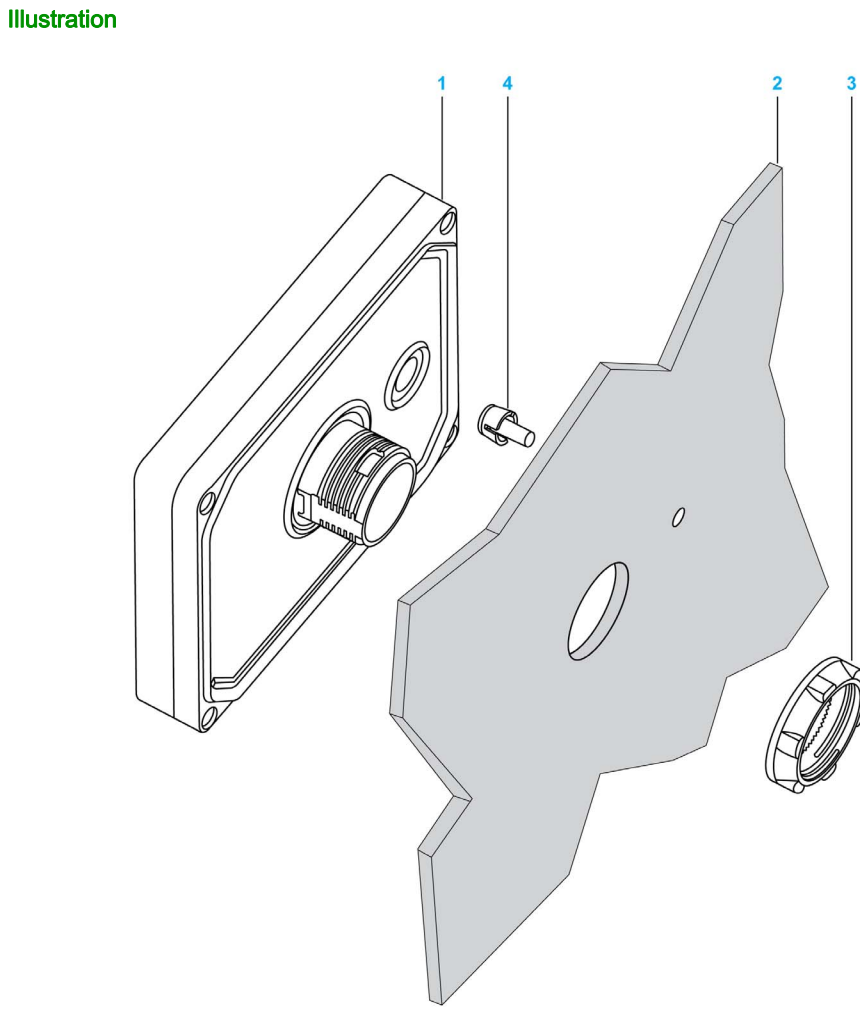

- 1 Display module<br>2 Support
- 2 Support<br>3 Nut
- 3 Nut<br>4 Tee
- 4 Tee

#### Panel Adaptor

The Panel Adaptor, supplied in the accessory kit HMIZSUKIT [\(see](#page-15-0) page 16), allows mounting the product on a:

- $\bullet$  Metallic support with a thickness between 1 and 1.5 mm (0.039 and 0.059 in.)
- Plastic support with a thickness between 1 and 3 mm (0.039 and 0.118 in.) for HMISTU655
- Glass fiber reinforced plastic with a thickness between 2 and 3 mm (0.078 and 0.118 in.) for HMISTU855

The following illustration shows the assembly with the panel adaptor:

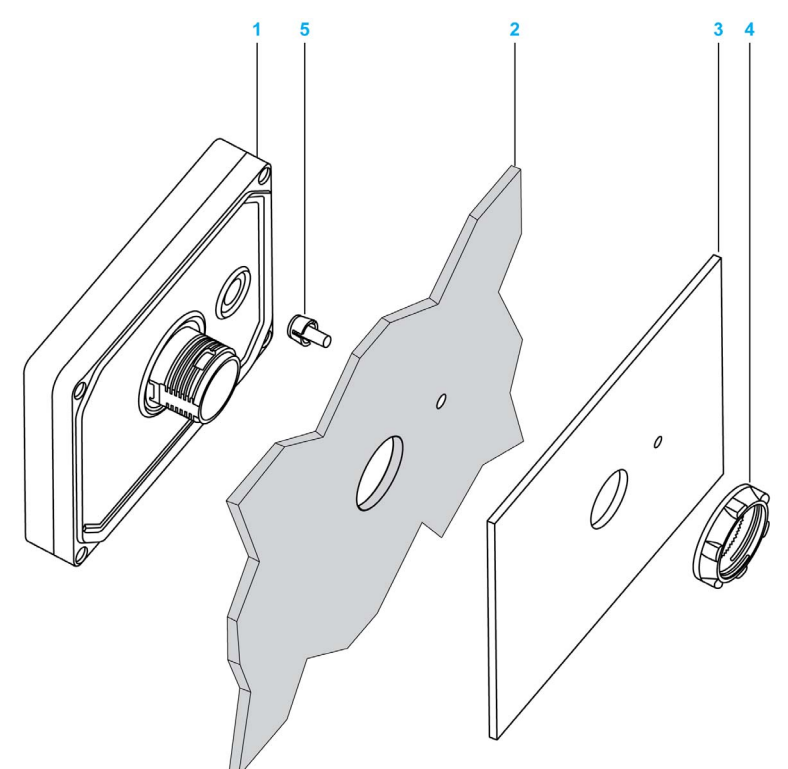

- 1 Display module
- 2 Support
- 3 Panel adaptor
- 4 Nut
- 5 Tee

# <span id="page-50-0"></span>Installation Procedures

#### Panel Setup Procedure

Mount the unit in an enclosure that provides a clean, dry, robust and controlled environment (IP65 enclosure or UL50 4x, if indoors) [\(see](#page-29-0) page 30).

The unit can be mounted with the front and rear modules connected together directly, or separately using a separation cable.

Before installing the HMISTU655/855 verify that:

- The gasket is flat and not damaged.
- The installation panel or cabinet surface is flat (planarity tolerance: 0.5 mm (0.019 in.)), in good condition and has no jagged edges. Metal reinforcing strips may be attached to the inside of the panel, near the panel cut-out, to increase the rigidity.
- The panel must be designed to avoid any induced vibration resonance on the rear module exceeding a punctual factor of 10 and to avoid any induced permanent vibration resonance. To reduce the resonance use the panel adaptor accessory.
- The ambient operating temperature and the ambient humidity are within their [s](#page-29-0)pecified ranges [\(see](#page-29-0) page 30).
- The heat from surrounding equipment does not cause the unit to exceed its specified operating temperature [\(see](#page-29-0) page 30).

The panel face is not inclined more than 30° when installing the unit in a slanted panel:

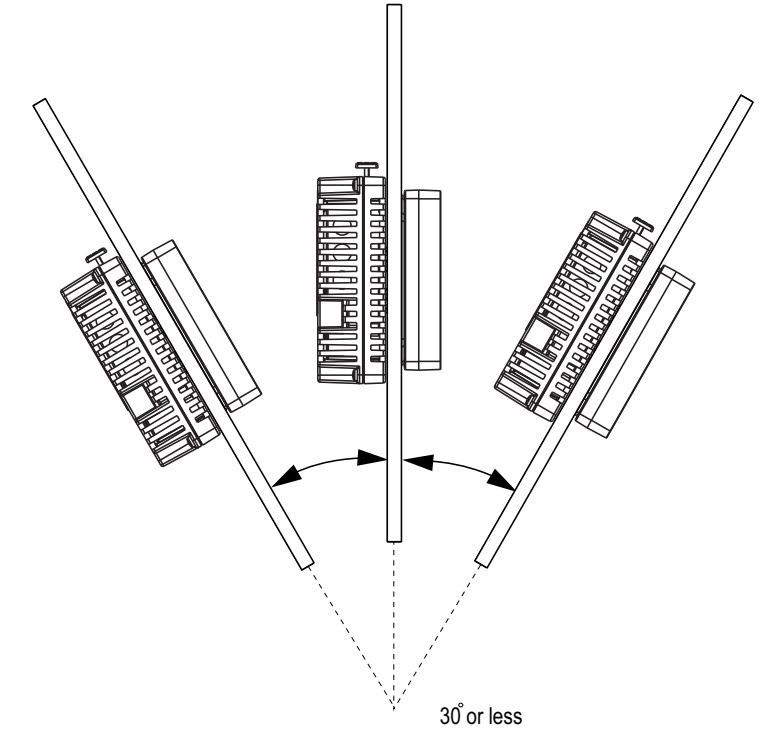

- The power plug is positioned vertically when the unit is vertically installed.
- The unit is at least 100 mm (3.94 in.) away from adjacent structures and other equipment for easier maintenance, operation and improved ventilation:

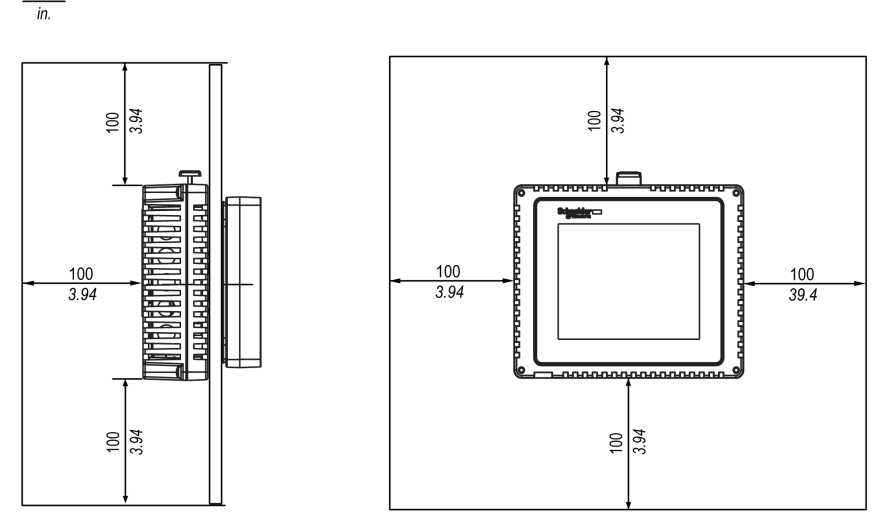

#### Pressure Differences

 $mm$ 

When applying and installing this product, it is important that steps are taken to eliminate any pressure difference between the inside and the outside of the enclosure in which this product is mounted. Higher pressure inside the enclosure can cause delamination of the front membrane of the display. Even a small pressure difference inside the enclosure act on the large area of the membrane and can result in sufficient force to delaminate the membrane and thus cause detected failure of the touch capability. Pressure differences can often occur in applications where there are multiple fans and ventilators moving air at different rates in different rooms.

Follow the techniques to ensure that the product function is not impacted by mis-application:

- 1. Seal all conduit connections inside of the enclosure, especially those that lead to other rooms that are at a different pressure.
- 2. Where applicable, install a small weep hole at the bottom of the enclosure to allow equalization of the internal and external pressure.

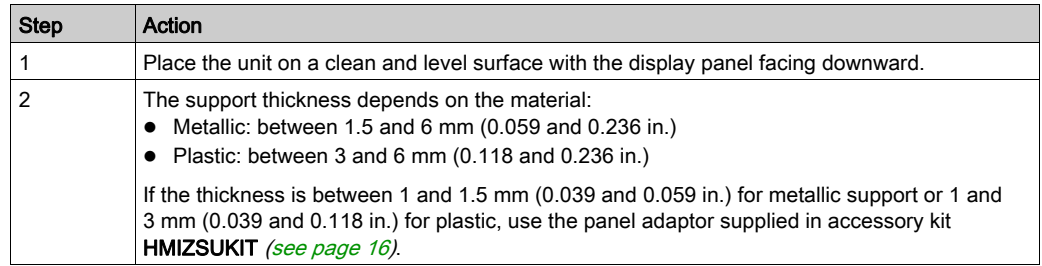

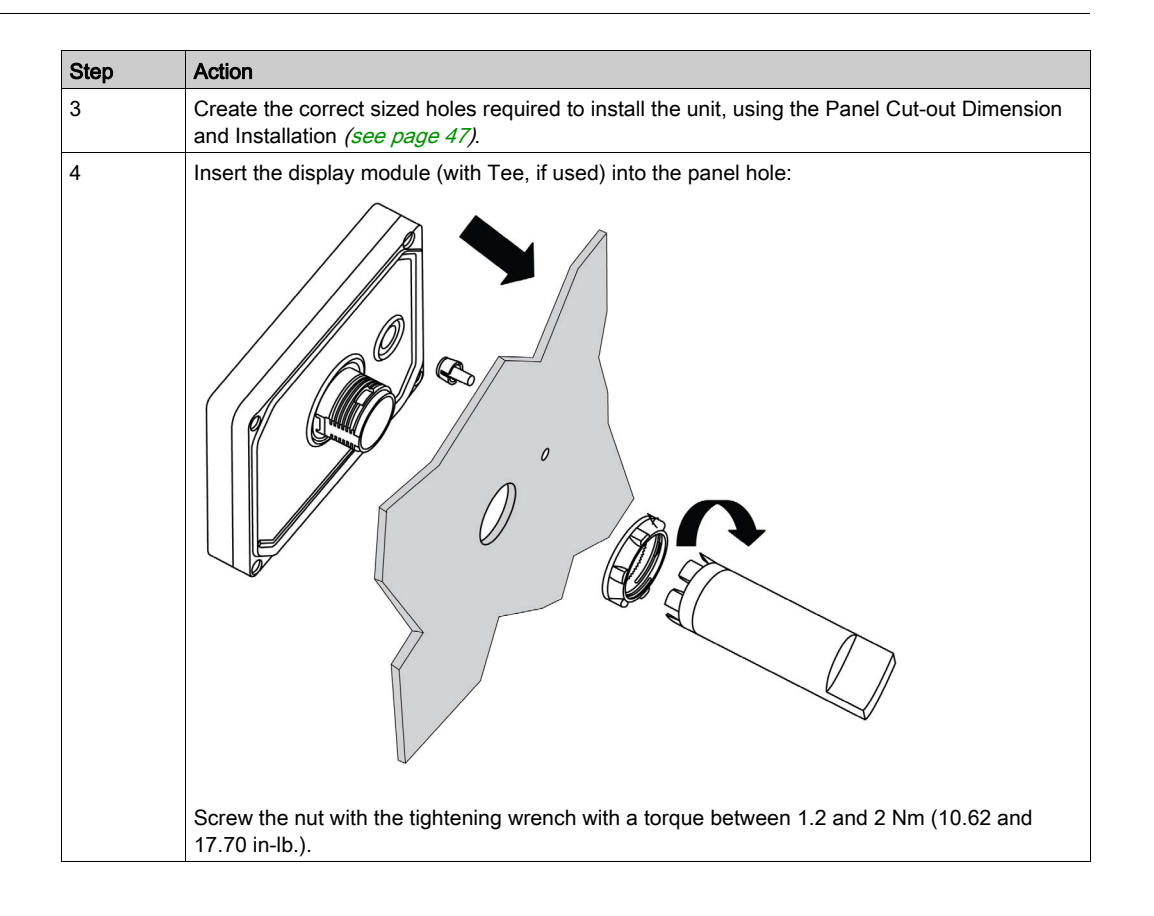

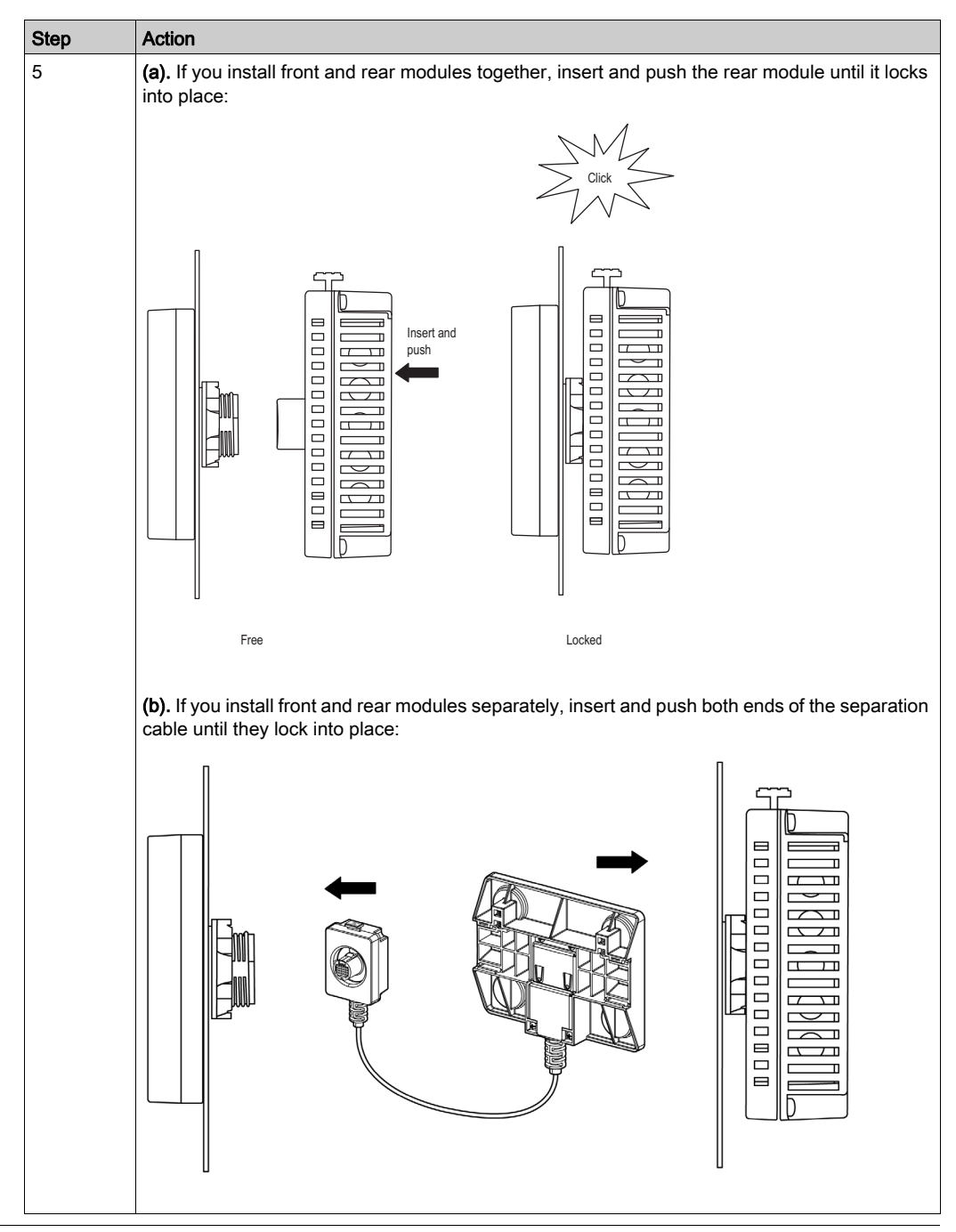

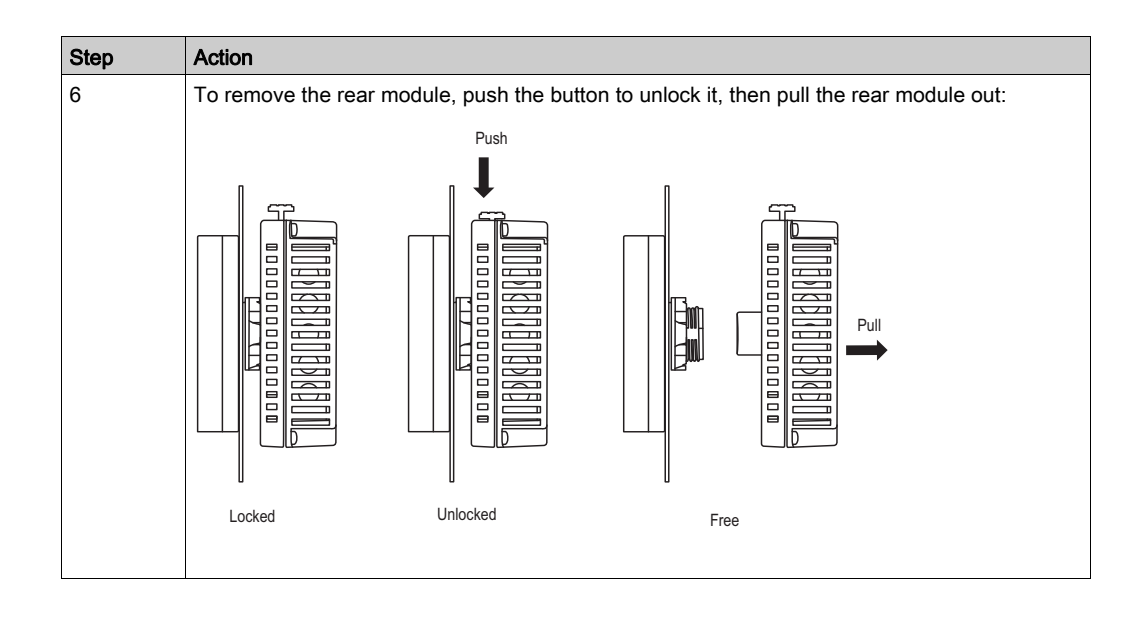

# <span id="page-56-0"></span>Section 3.2 Wiring Principles

## **Overview**

This section presents HMISTU655/855 wiring principles.

### What Is in This Section?

This section contains the following topics:

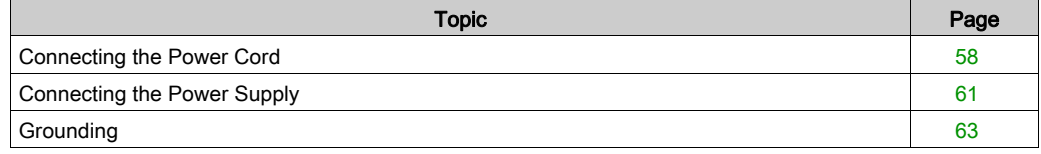

# <span id="page-57-0"></span>Connecting the Power Cord

#### Introduction

Follow these instructions when supplying power to the unit:

- When the frame ground (FG) terminal is connected, verify the wire is grounded. Not grounding the unit can result in excessive Electromagnetic Interference (EMI). Grounding is required to meet EMC level immunity.
- The shield ground (SG) and FG terminals are connected internally in the unit.
- Remove power before wiring to the power terminals of the unit.
- The unit uses only 24 Vdc power. Using any other level of power can damage both the power supply and the unit.
- Since the unit is not equipped with a power switch, connect a power switch to the unit's power supply.

#### Power Cord Preparation

Before using your power cord:

- Verify the ground wire is the same gauge or heavier than the power wires.
- Do not use aluminum wires for the power cord for power supply.
- If the conductor end (individual) wires are not twisted correctly, the end wires may either short loop to each other or against an electrode. To avoid this, use D25CE/AZ5CE cable ends.
- $\bullet$  Use wires that are 0.2 to 2.5 mm<sup>2</sup> (24 12 AWG) for the power cord, and twist the wire ends before attaching the terminals.
- The conductor type is solid or stranded wire.
- To reduce electromagnetic noise, make the power cord as short as possible.

#### Power Plug Illustration

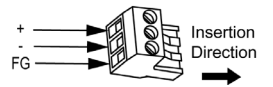

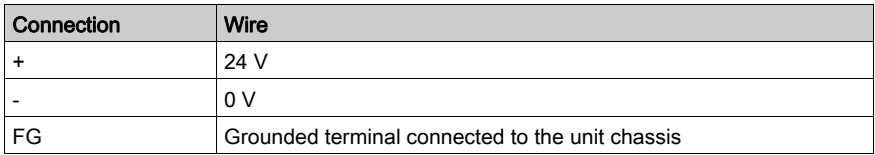

#### How to connect the Power Cord

The following table explains how to connect the power plug:

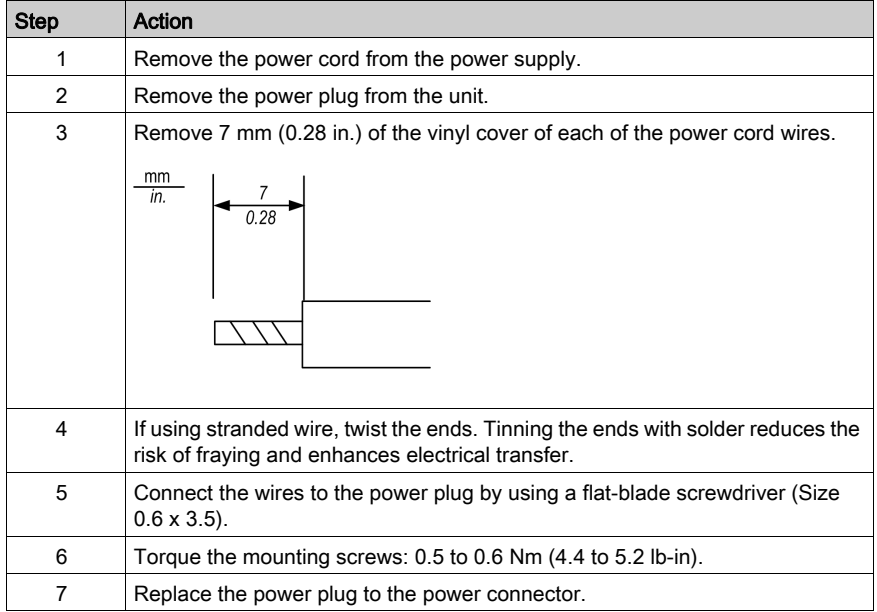

#### NOTE:

- Do not solder the wire directly to the power receptable pin.
- The power supply cord must meet the specification shown above. Twist the power cords together, up to the power plug, for EMC cancellation. (See illustration as shown below).

## Power Connection

The following illustration displays a connection of the power cord:

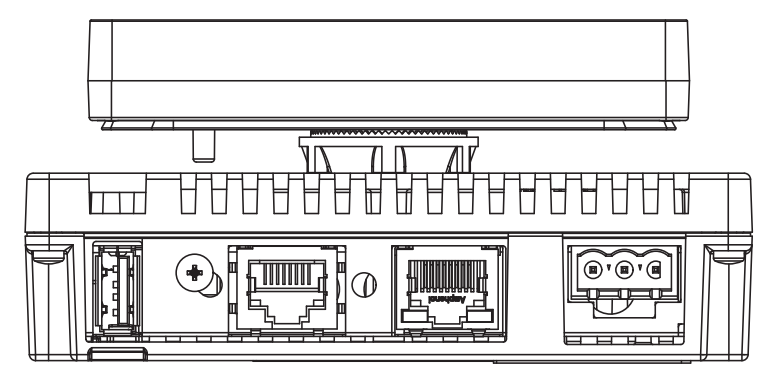

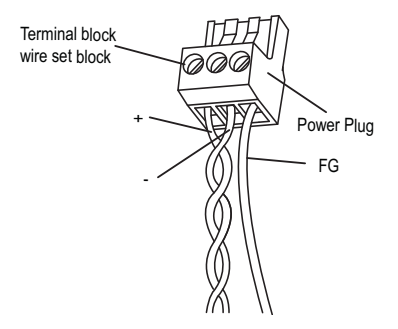

# <span id="page-60-0"></span>Connecting the Power Supply

#### **Precautions**

- Connect the power cord to the power connector on the side of the unit using the power plug.
- Use a regulated power supply with a Class 2 power supply between the line and the ground.
- Do not bundle the power supply cord with, or keep close to, main circuit lines (high voltage, high current), or input/output signal lines.
- Connect a lightning surge absorber to handle power surges.

Excessive stress on the power connection or attempting to install a unit with the power cables connected may disconnect or cause damage to the power connections. This can cause short circuits, fire or unintended equipment operation.

# **A WARNING**

## SHORT CIRCUITS, FIRE, OR UNINTENDED EQUIPMENT OPERATION

- Securely attach power cables to the panel or cabinet.
- Use the designated torque to tighten the unit terminal block screws.
- Install and fasten unit on installation panel or cabinet prior to connecting Power Supply and Communication lines.

#### Failure to follow these instructions can result in death, serious injury, or equipment damage.

### Power Supply Connections

For ease of maintenance, use the following optional connection diagram to set up your power supply connections.

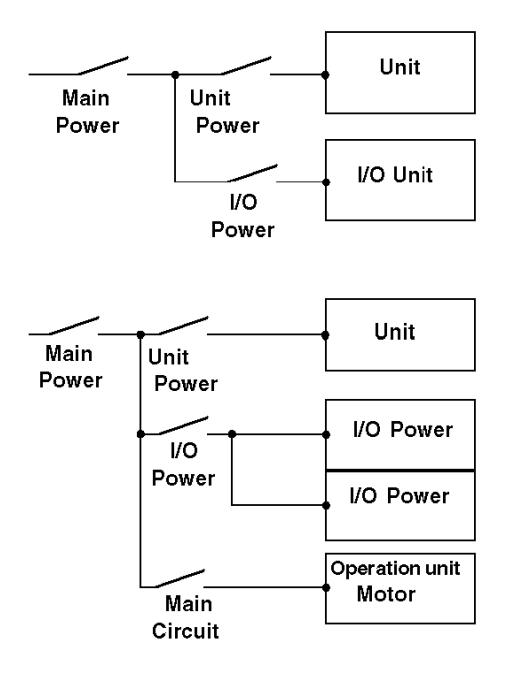

## NOTE:

- Ground the surge absorber (E1) separately from the unit (E2).
- Select a surge absorber that has a maximum circuit voltage greater than the peak voltage of the power supply.

The following diagram displays a lightning surge absorber connection:

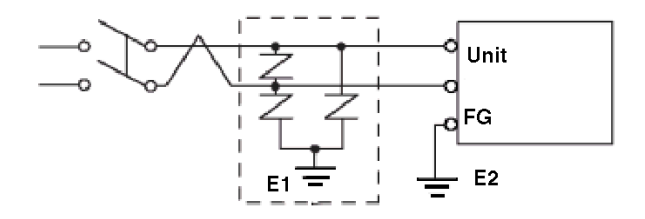

# <span id="page-62-0"></span>**Grounding**

#### Introduction

Take the following precautions for grounding the unit.

## Exclusive Grounding

Connect the frame ground (FG) terminal on the power plug to an exclusive ground.

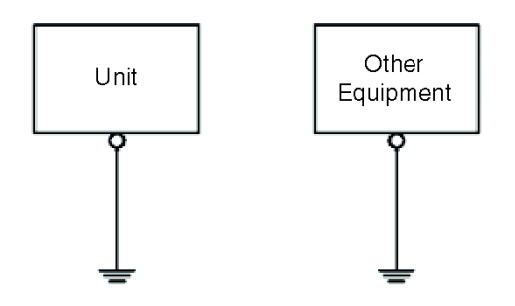

## Grounding Procedure

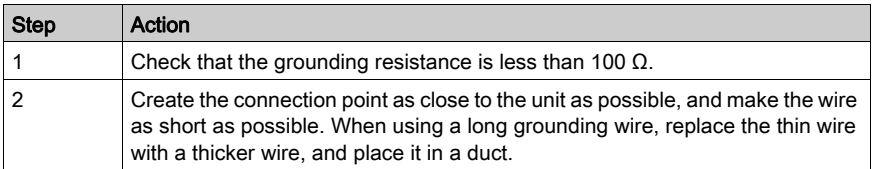

## Common Grounding

Precautions:

Electromagnetic Interference (EMI) can be created if the devices are improperly grounded. Electromagnetic Interference (EMI) can cause loss of communication.

Do not use common grounding, except for the authorized configuration described below.

If exclusive grounding is not possible, use a common connection point.

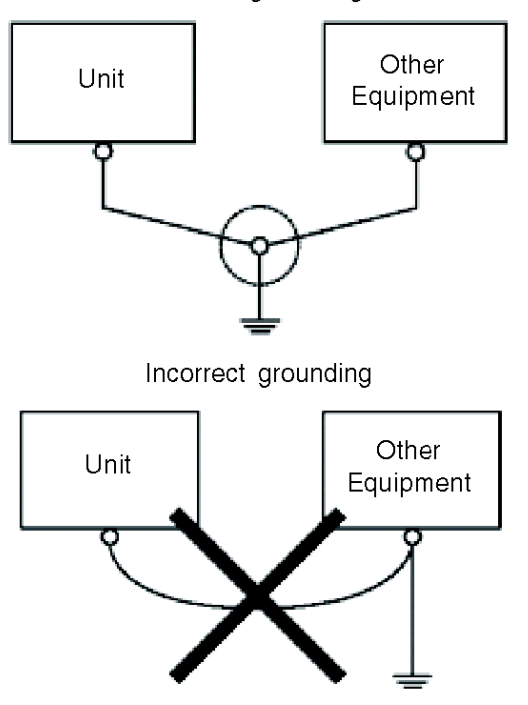

Correct grounding

# <span id="page-64-0"></span>Section 3.3 USB Port

## **Overview**

This section presents the USB port.

### What Is in This Section?

This section contains the following topics:

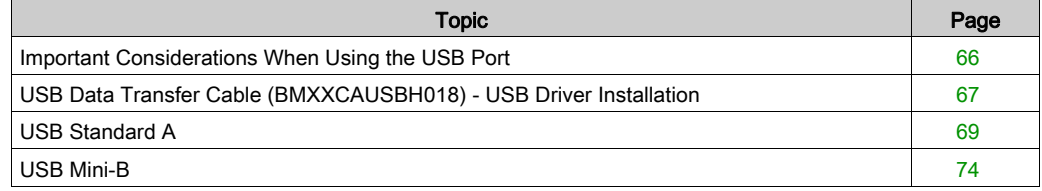

# <span id="page-65-0"></span>Important Considerations When Using the USB Port

#### **Introduction**

Data transfer cable (BMXXCAUSBH018) can be attached to the USB port to allow data transfer from the computer to the unit.

# **A WARNING**

### RISK OF EXPLOSION IN HAZARDOUS LOCATIONS

In hazardous locations as described in ANSI/ISA - 12.12.01:

- confirm that the USB cable has been attached with the USB cable clamp before using the USB host interface.
- $\bullet$  remove power before attaching or detaching any connector(s) to or from the unit.

## Failure to follow these instructions can result in death, serious injury, or equipment damage.

# **NOTICE**

#### UNINTENTED EQUIPEMENT OPERATION

Do not use the 4.5 m USB cable BMXXCAUSBH045.

Failure to follow these instructions can result in equipment damage.

# <span id="page-66-0"></span>USB Data Transfer Cable (BMXXCAUSBH018) - USB Driver Installation

#### Important information

Follow the procedure described below to avoid damage to the cable connector or the unit:

- Do not connect the USB data transfer cable until told to do so in the instructions.
- Insert the connector at the correct angle when connecting the USB data transfer cable to the PC or to the unit.
- Hold the connector, not the cable itself when disconnecting the cable.
- Use the port designated during installation. If the cable is unplugged from the port designated during installation and connected to a different port, the OS (Operating System) will not recognize the new port.
- Restart the PC and quit all resident applications before re-installing the software if the installation does not complete successfully.

NOTE: Vijeo Designer must be installed before installing the USB driver.

#### Installation Procedure

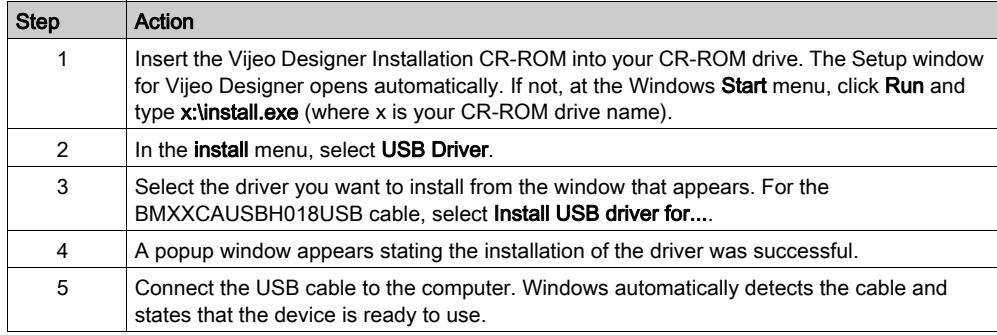

#### Post-Installation Check

Perform the following check after installation:

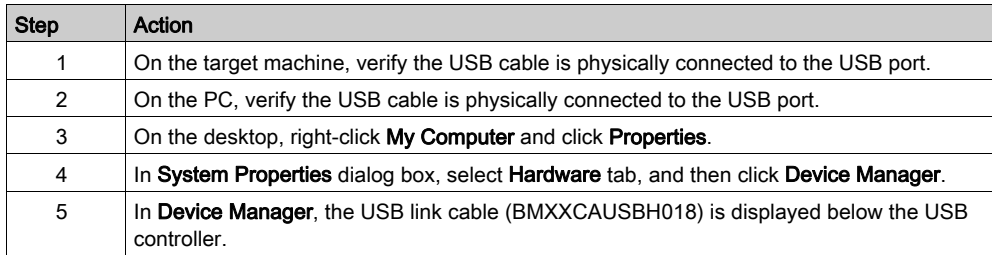

# Troubleshooting

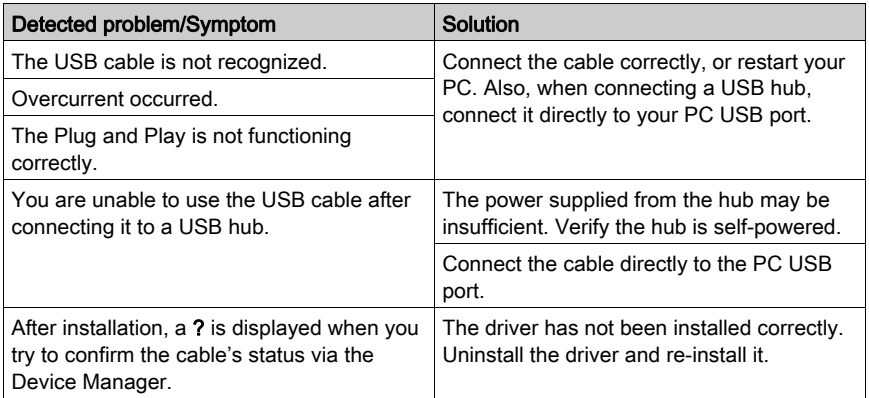

## Uninstalling the USB Driver

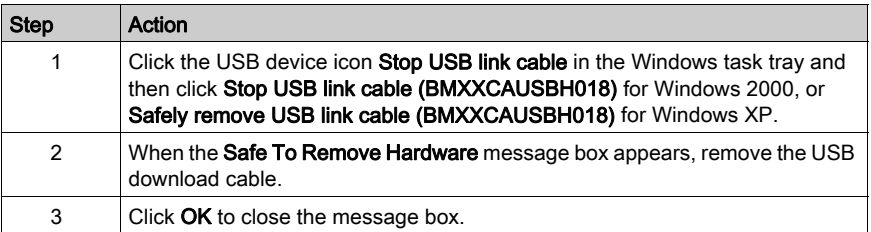

# <span id="page-68-0"></span>USB Standard A

#### **Introduction**

When using a USB device, you can attach a USB holder to the USB interface on the side of the unit to prevent the USB cable from being disconnected.

# **A WARNING**

## RISK OF EXPLOSION IN HAZARDOUS LOCATIONS

In hazardous locations as described in ANSI/ISA 12.12.01:

- confirm that the USB cable has been attached with the USB cable clamp before using the USB host interface.
- remove power before attaching or detaching any connector(s) to or from the unit.

Failure to follow these instructions can result in death, serious injury, or equipment damage.

## Attaching the USB Holder

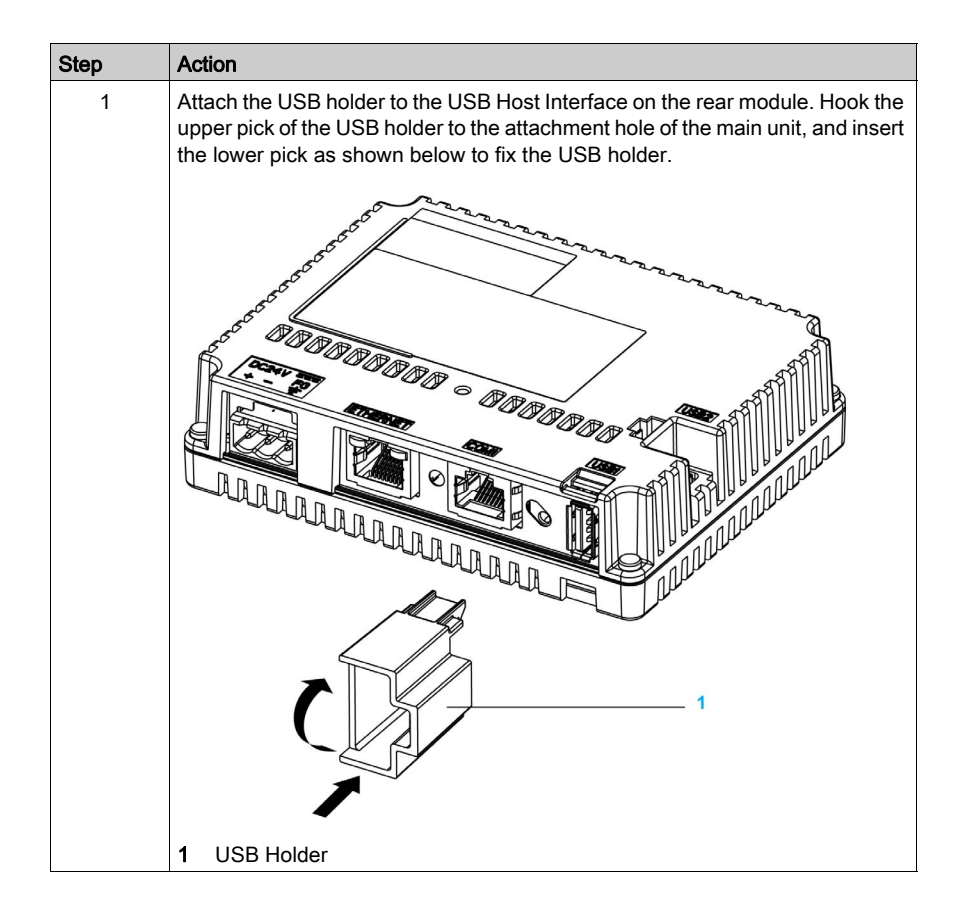

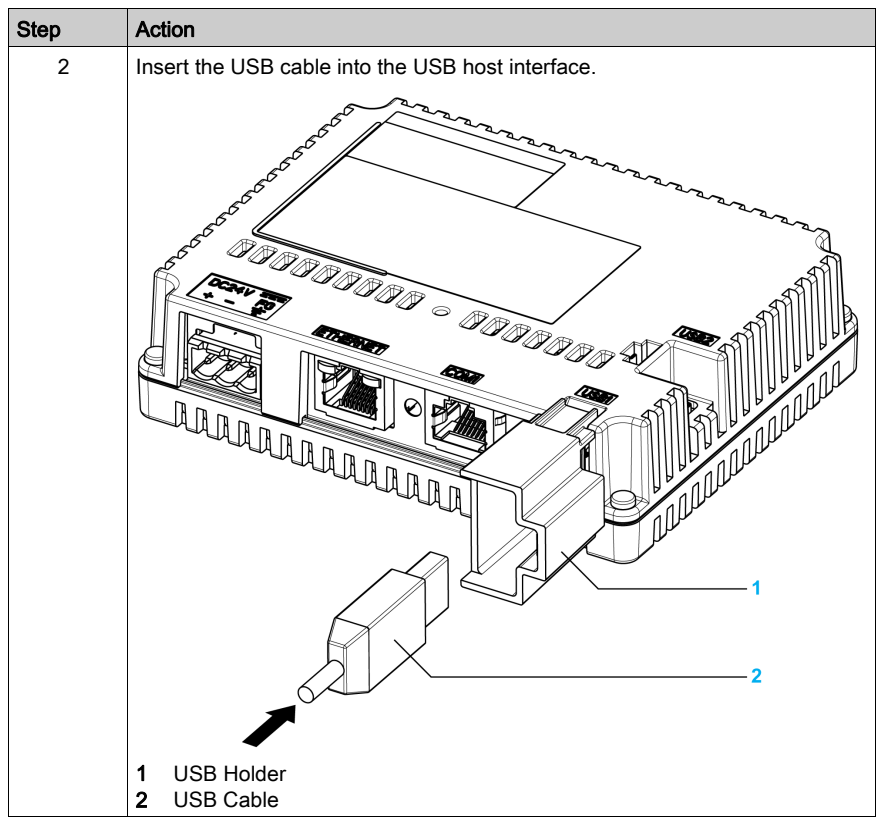

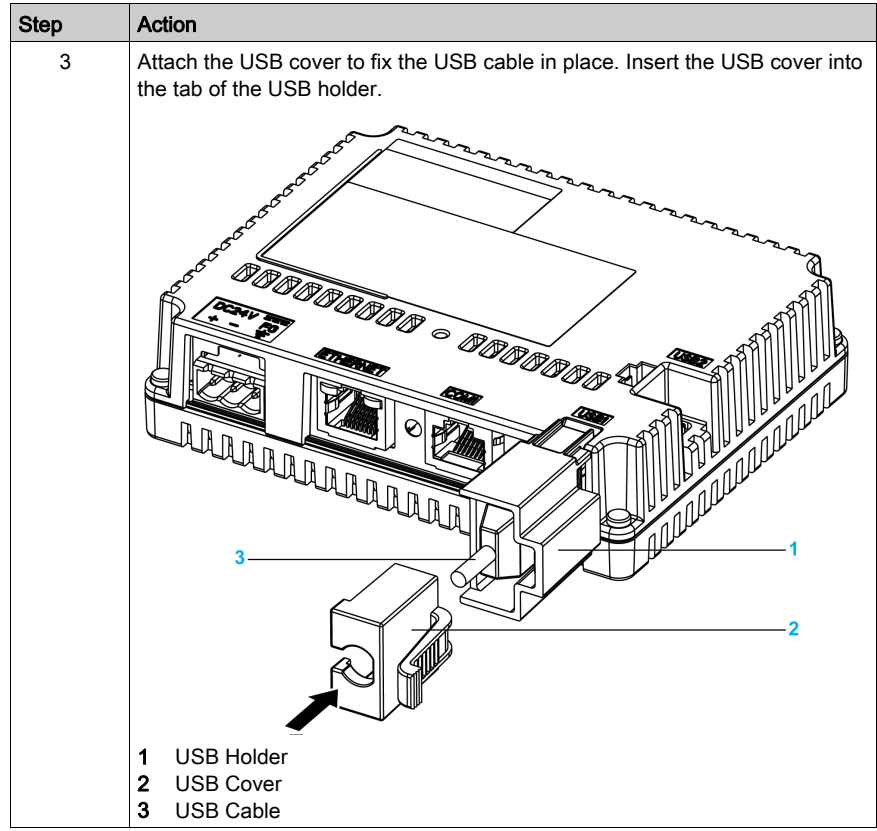
### Removing the USB Holder

Push down the tab of the USB holder and then remove the USB cover.

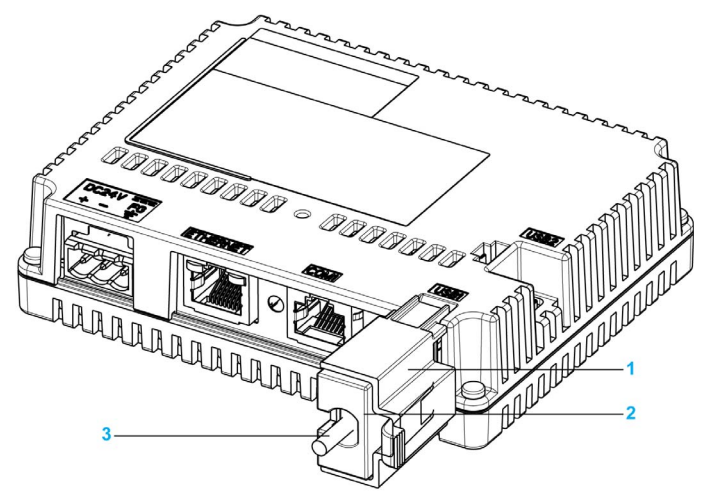

- 1 USB Holder
- 2 USB Cover
- 3 USB Cable

## <span id="page-73-0"></span>USB Mini-B

#### **Introduction**

When using a USB device, you can attach a USB holder to the USB interface on the side of the unit to prevent the USB cable from being disconnected.

# **A WARNING**

#### RISK OF EXPLOSION IN HAZARDOUS LOCATIONS

In hazardous locations as described in ANSI/ISA 12.12.01:

- confirm that the USB cable has been attached with the USB cable clamp before using the USB host interface.
- $\bullet$  remove power before attaching or detaching any connector(s) to or from the unit.

#### Failure to follow these instructions can result in death, serious injury, or equipment damage.

#### Attaching the USB Holder

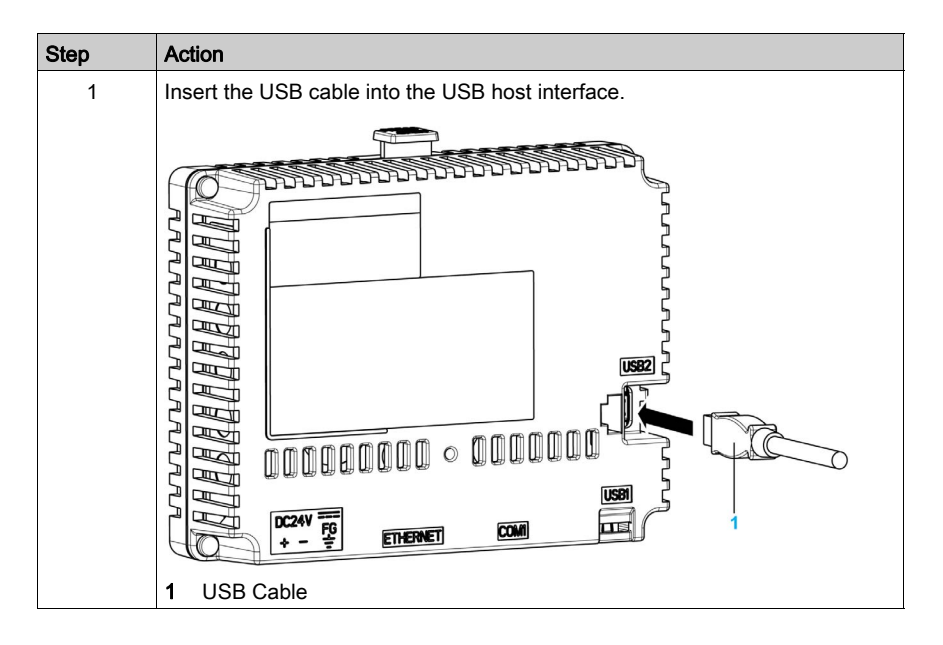

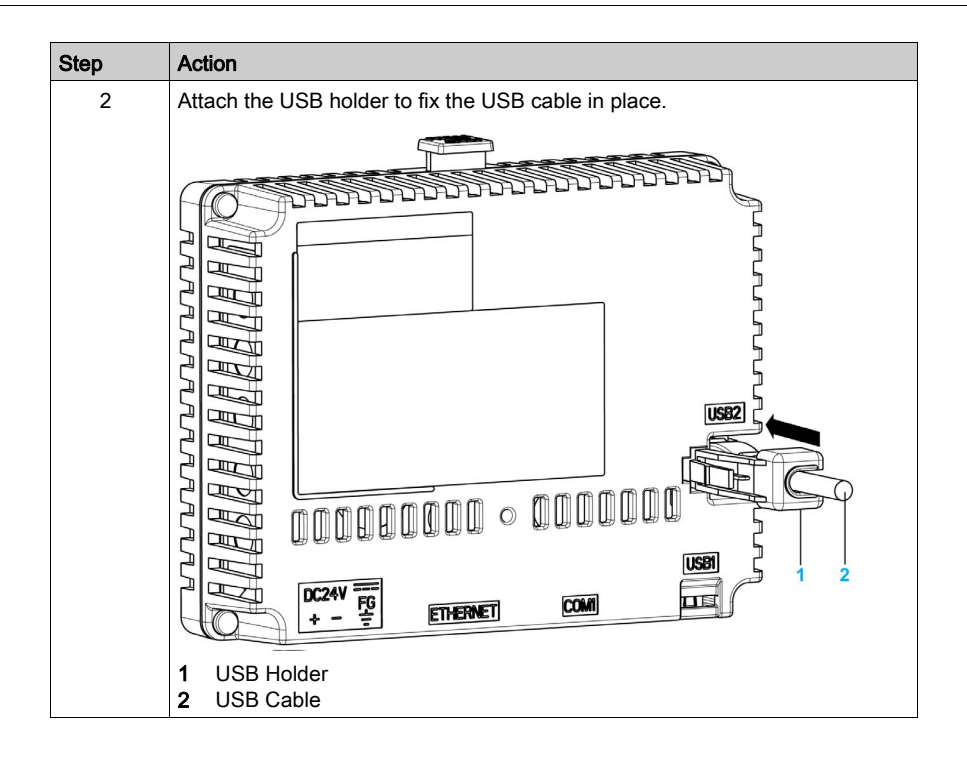

### Removing the USB Holder

Push down the tab of the USB holder and then remove the USB holder.

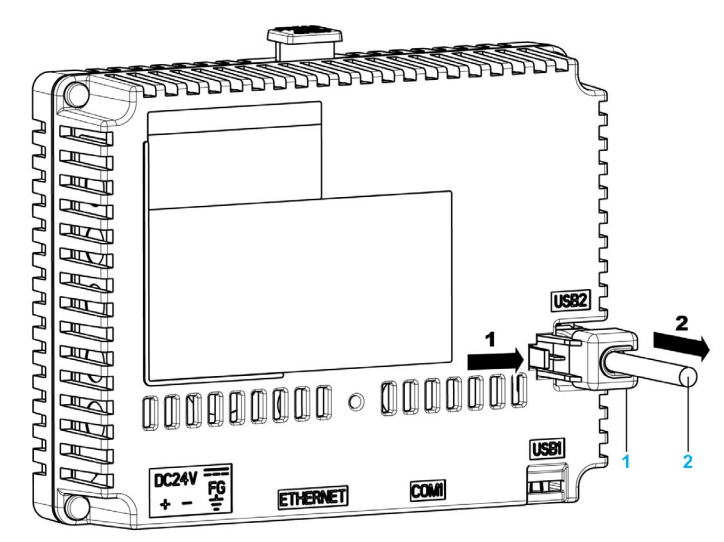

- 1 USB Holder<br>2 USB Cable
- USB Cable

# Section 3.4 Ethernet Cable Connector

## **Presentation**

#### **Introduction**

The HMISTU655/855 comes equipped with an IEEE802.3 compliant Ethernet interface, that transmits and receives data at 10 Mbps or 100 Mbps.

#### <span id="page-76-0"></span>Ethernet Cable Connector

The following illustration displays the location of the RJ45 Ethernet cable connector:

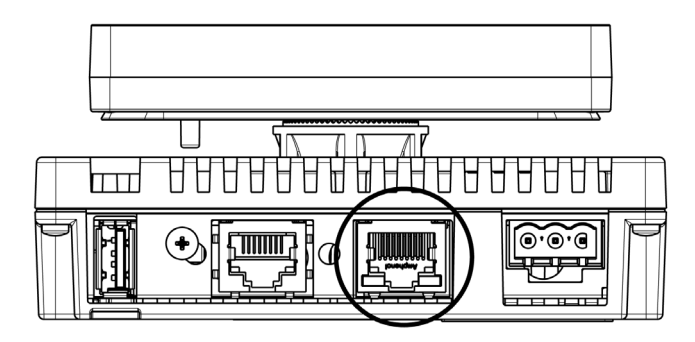

Do not confuse the RJ45 Ethernet connector with the RJ45 COM1/COM2 serial port.

NOTE: Ethernet networks must be installed by a trained and qualified person.

1:1 connections must be made with a hub or a switch. It is possible to use the 1:1 connection with a cross cable depending on the connected PCs and network cards.

# Part II **Settings**

### **Overview**

This part describes the settings available on the target machine as well as how to debug the unit.

#### What Is in This Part?

This part contains the following chapters:

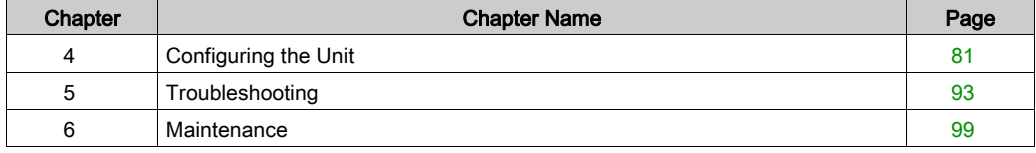

# <span id="page-80-0"></span>**Chapter 4** Configuring the Unit

#### **Overview**

This chapter presents the settings on the HMISTU655/855 units.

#### What Is in This Chapter?

This chapter contains the following topics:

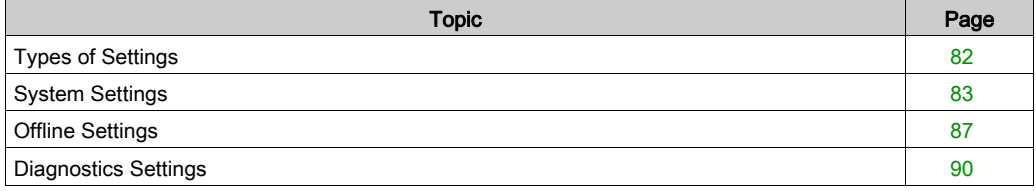

# <span id="page-81-0"></span>Types of Settings

#### **Introduction**

<span id="page-81-1"></span>You can use the Settings menu to configure the unit.

Depending on how you use your HMISTU655/855, you can display the Settings menu using three different methods:

- Use an action,
- Touch the top-left corner of the panel when powering up,
- Touch two corners of the panel successively while the application is running.

You can select which methods your application uses in the Vijeo Designer editor's Target properties.

#### Calling Up the Settings Menu

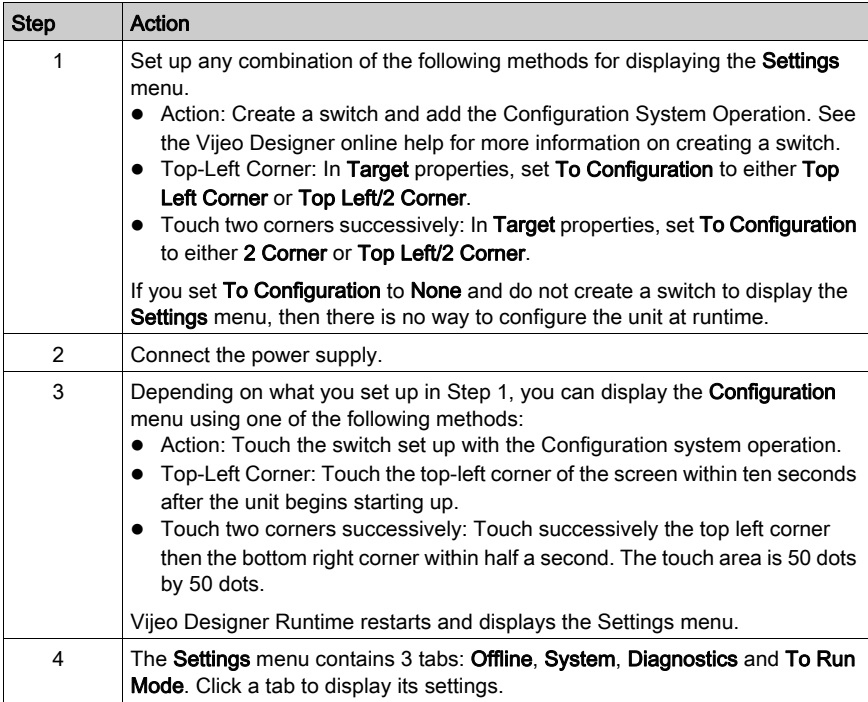

# <span id="page-82-2"></span><span id="page-82-0"></span>System Settings

#### **Introduction**

You can change system settings while the user application is still running.

#### **Stylus**

Use the Stylus to calibrate the screen:

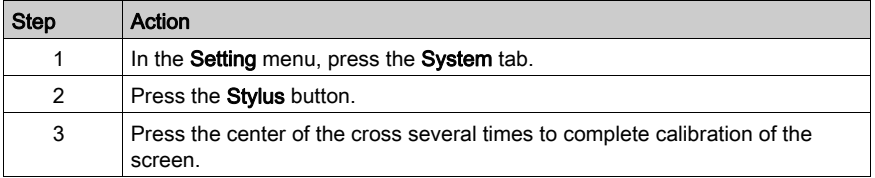

## <span id="page-82-1"></span>Changing the Date/Time

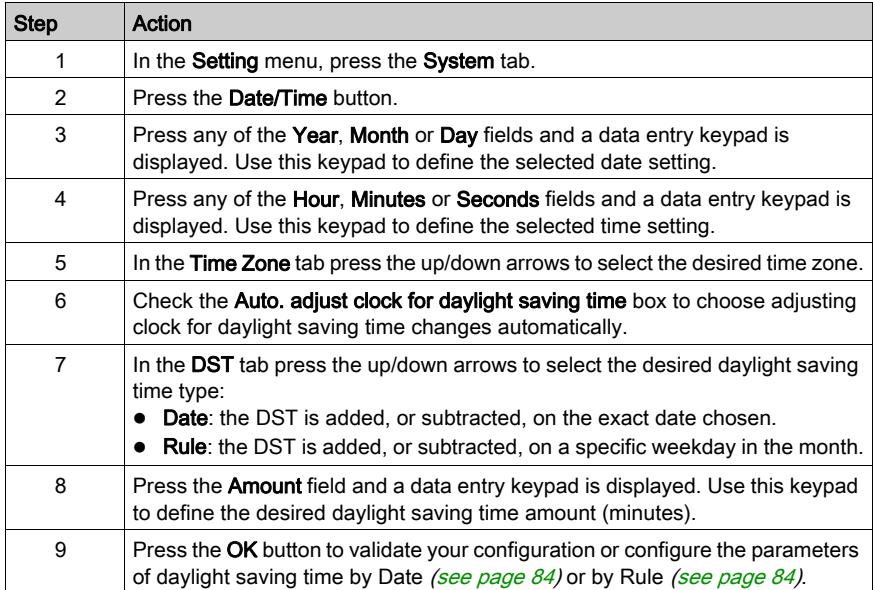

### <span id="page-83-0"></span>Daylight Saving Time Setting by Date

If Date is selected in step 7 of Changing the Date/Time [\(see](#page-82-1) page  $83$ ), follow this procedure to set the daylight saving time parameters:

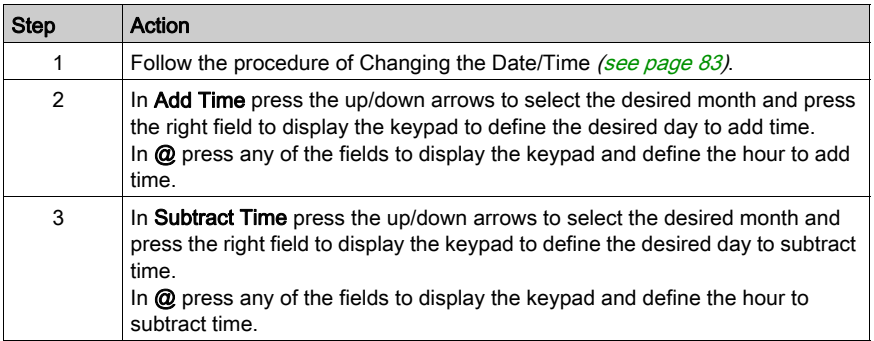

#### <span id="page-83-1"></span>Daylight Saving Time Setting by Rule

If Rule is selected in step 7 of Changing the Date/Time [\(see](#page-82-1) page  $83$ ), follow this procedure to set the daylight saving time parameters:

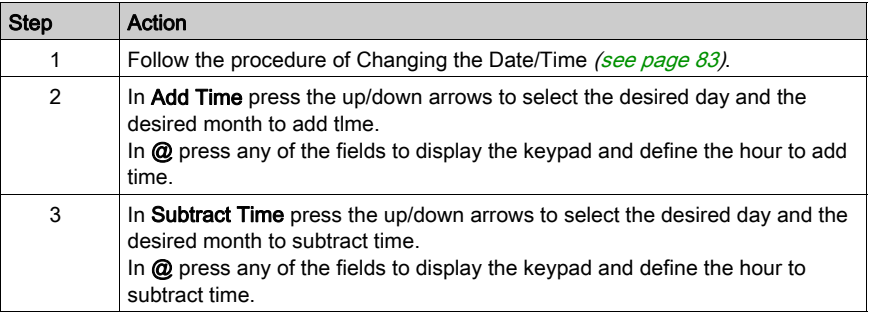

#### Forcing a Restart

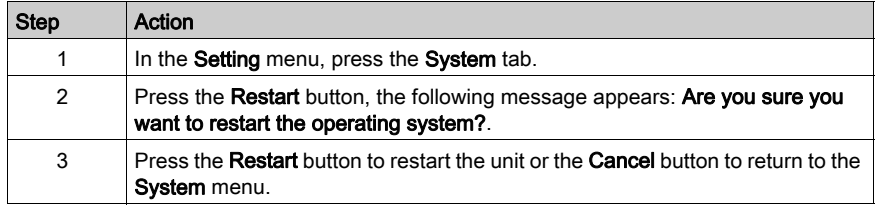

#### Selecting a Language

The following table describes how to select the language used for the Settings menu, the run-time messages and user application.

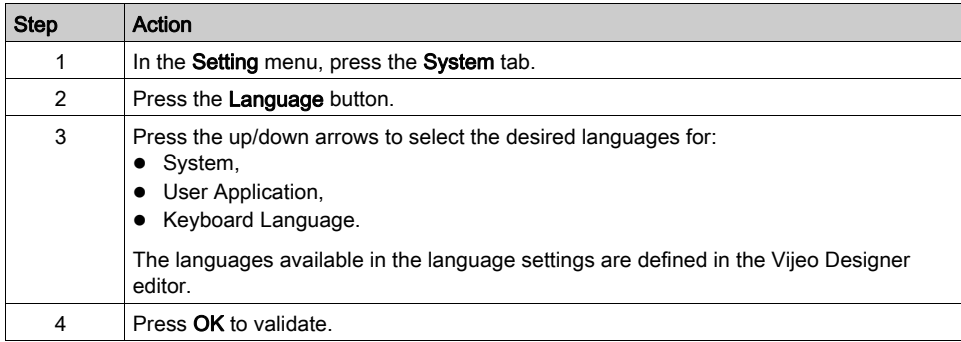

#### Displaying Version Information

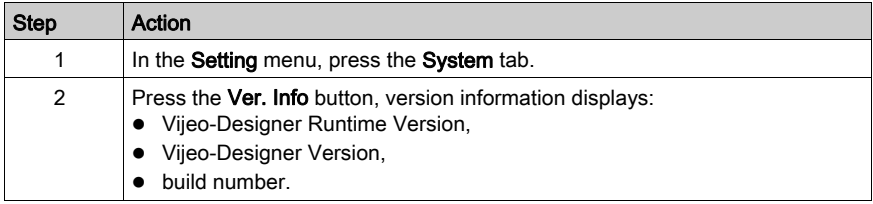

#### Displaying Memory Statistics

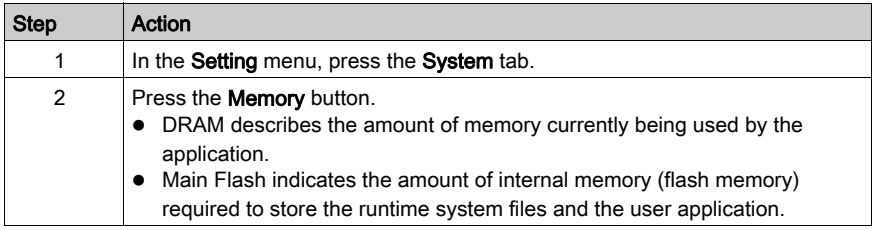

## Brightness Control

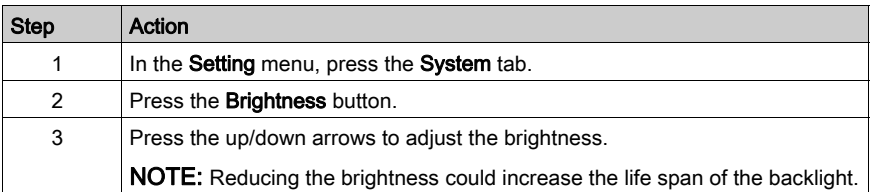

## <span id="page-86-0"></span>Offline Settings

#### Introduction

The offline settings cannot be changed while a user application is running.

### Changing the Network Settings

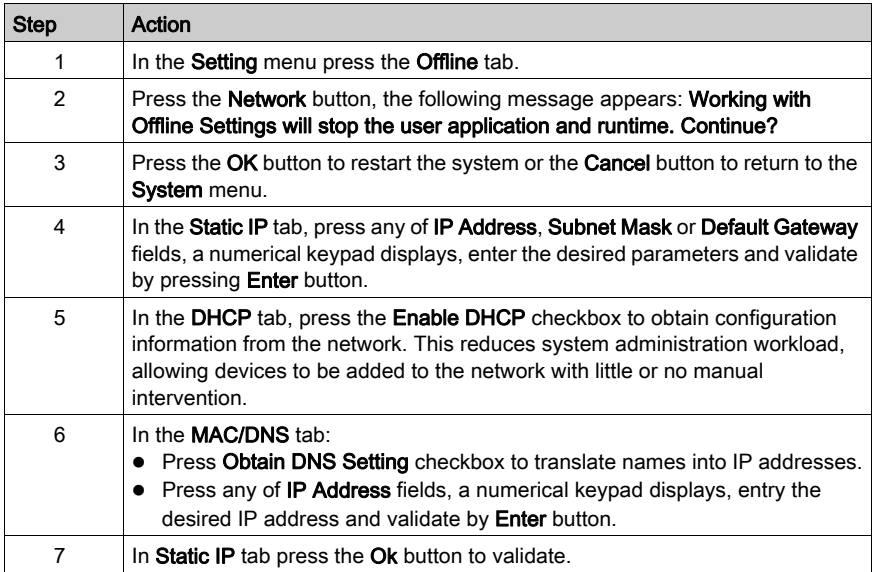

#### Changing the Buzzer Settings

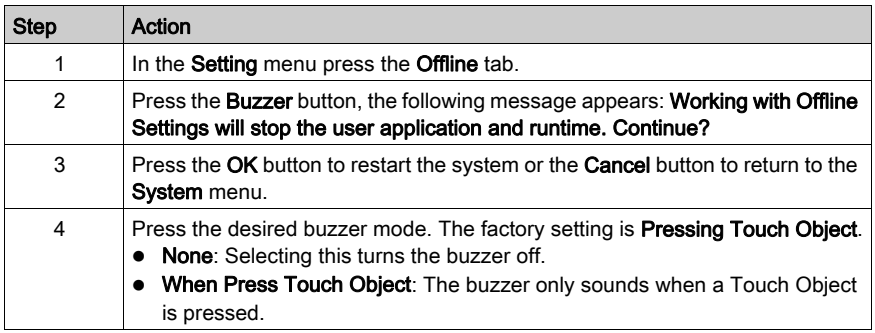

## Changing Backlight Control

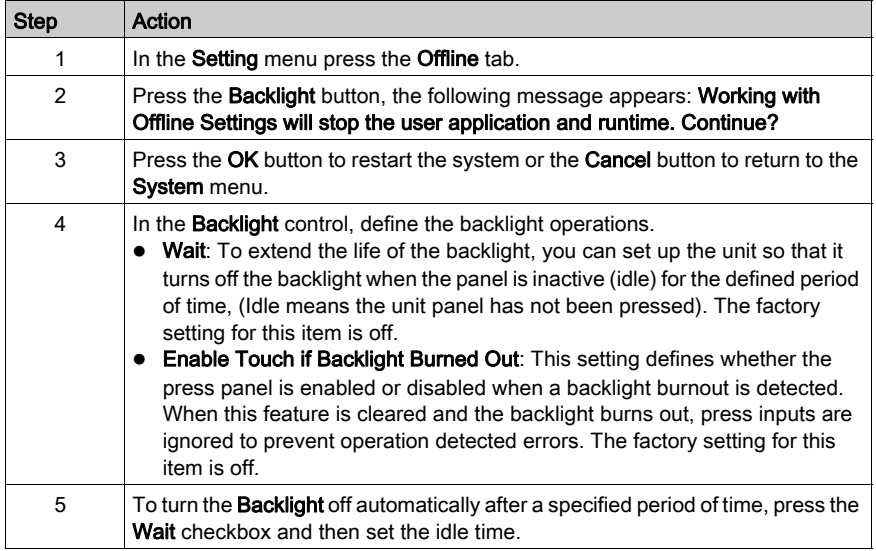

#### Self Test

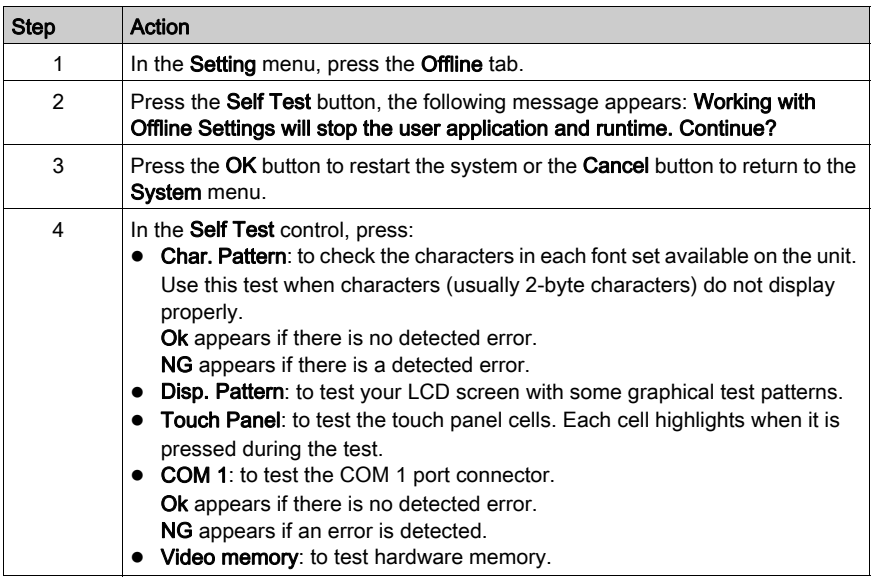

## Driver Configuration

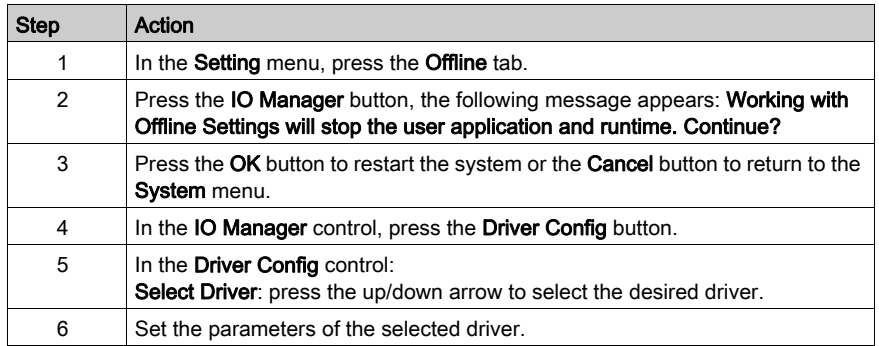

## Equipment Configuration

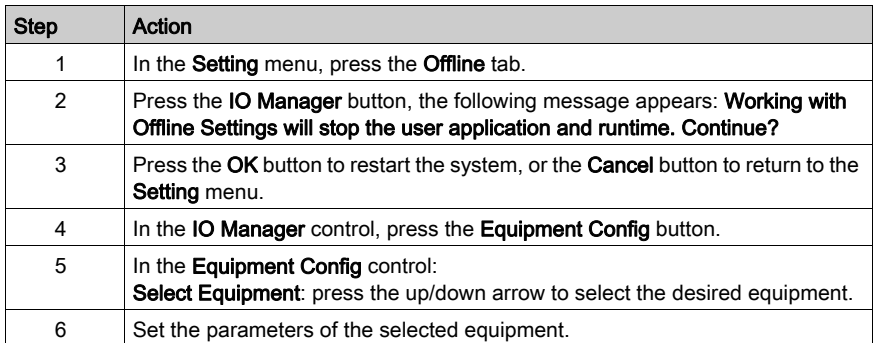

## <span id="page-89-1"></span><span id="page-89-0"></span>Diagnostics Settings

#### **Introduction**

The HMISTU655/855 units are equipped with a number of diagnostic features that can be used to check the systems and the interfaces for any problems.

#### **Diagnostics**

See the Vijeo Designer online help for information on accessing the Diagnostics Settings menu.

#### Variables

Use the Variable menu to check that the application is running correctly. The following table describes how to get to the Variable menu:

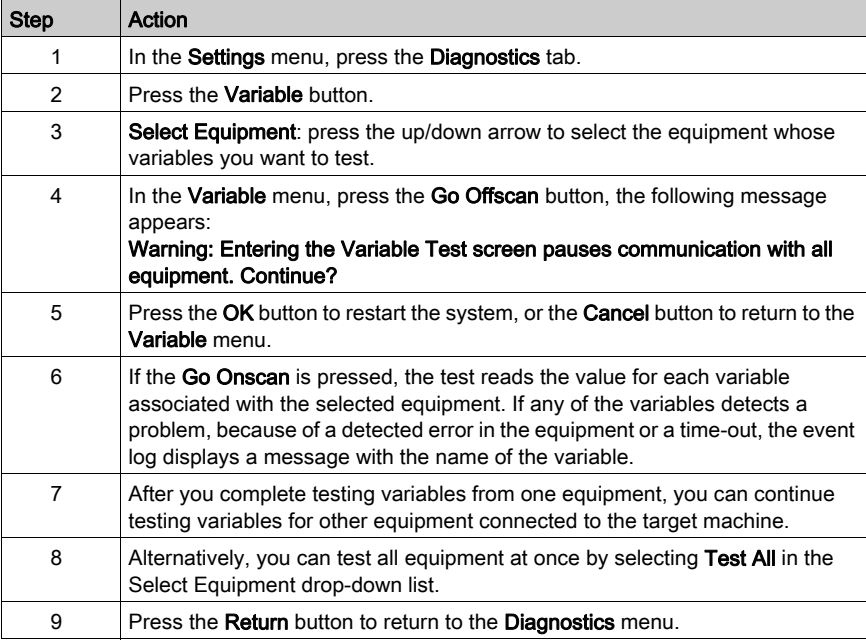

#### **Statistics**

Use the Statistics menu to check the connection between equipment. The following table describes how to get to Statistics menu:

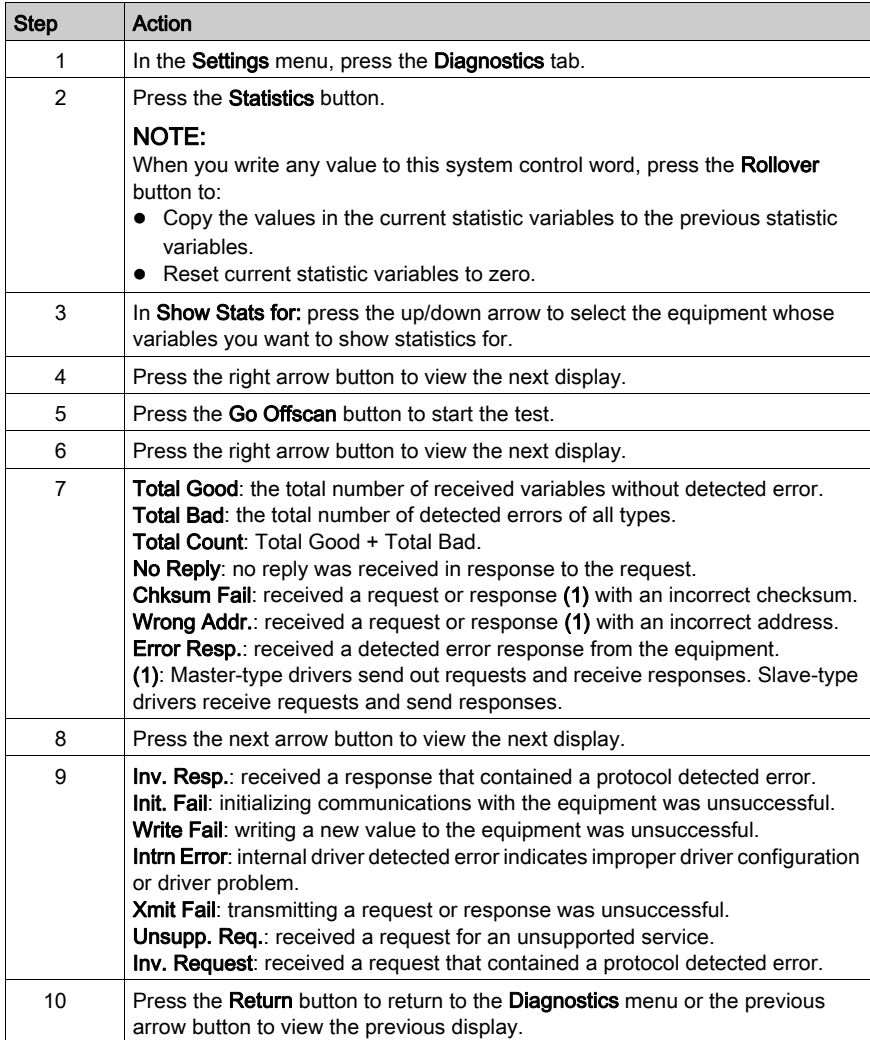

# <span id="page-92-0"></span>**Chapter 5 Troubleshooting**

#### **Overview**

This chapter describes how to find and resolve detected problems with the HMISTU655/855 units.

#### What Is in This Chapter?

This chapter contains the following topics:

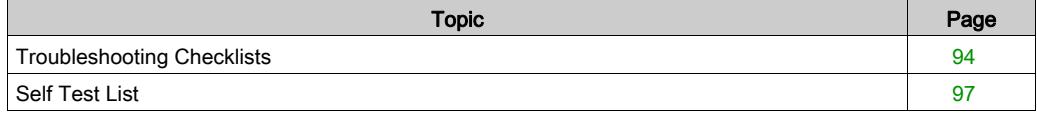

## <span id="page-93-1"></span><span id="page-93-0"></span>Troubleshooting Checklists

#### **Introduction**

When there is a detected problem, go through the checklist and follow the instructions given.

Here are the main detected problems that may occur when using HMISTU655/855 unit.

- $\bullet$  Panel display is blank,
- Connected equipment cannot be used,
- Panel does not respond or responds very slowly,
- Panel beeps when powered on,
- Cannot change the date or time.

NOTE: Contact your local Schneider Electric vendor or your local distributor.

#### Panel Display is Blank

If the unit display is blank, perform the following check steps:

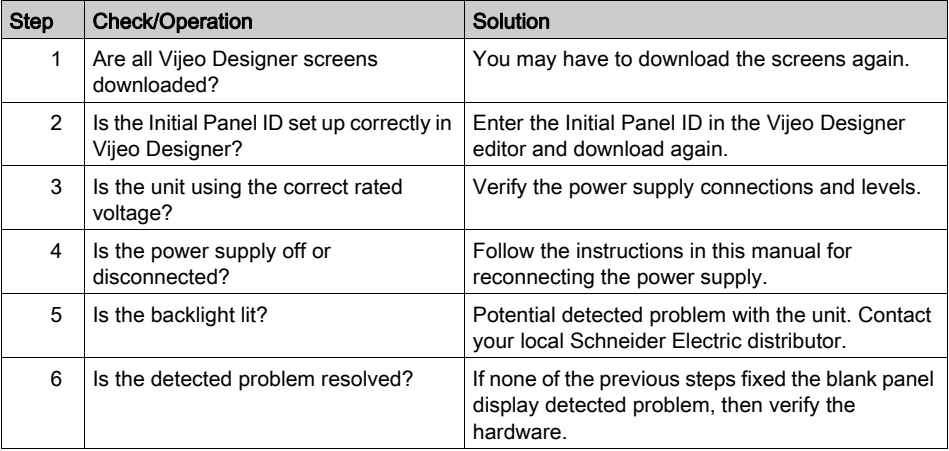

#### Connected Equipment Cannot be Used

If the unit does not communicate with connected equipment, perform the following check steps:

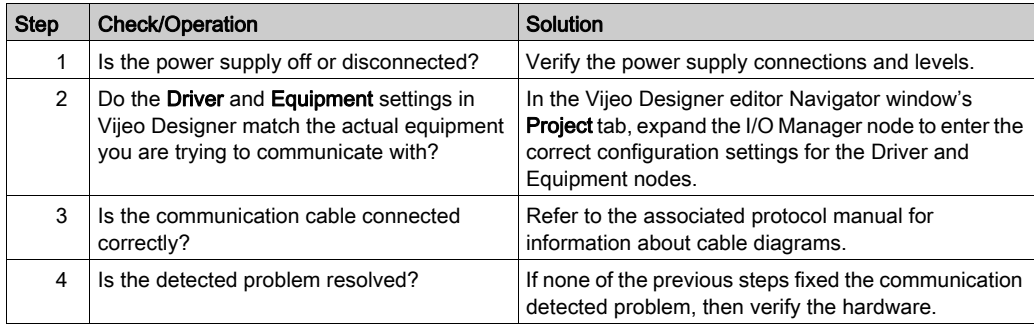

#### Unit does not respond when pressed

If the unit is either not responding when pressed or if its response time is very slow, perform the following check steps:

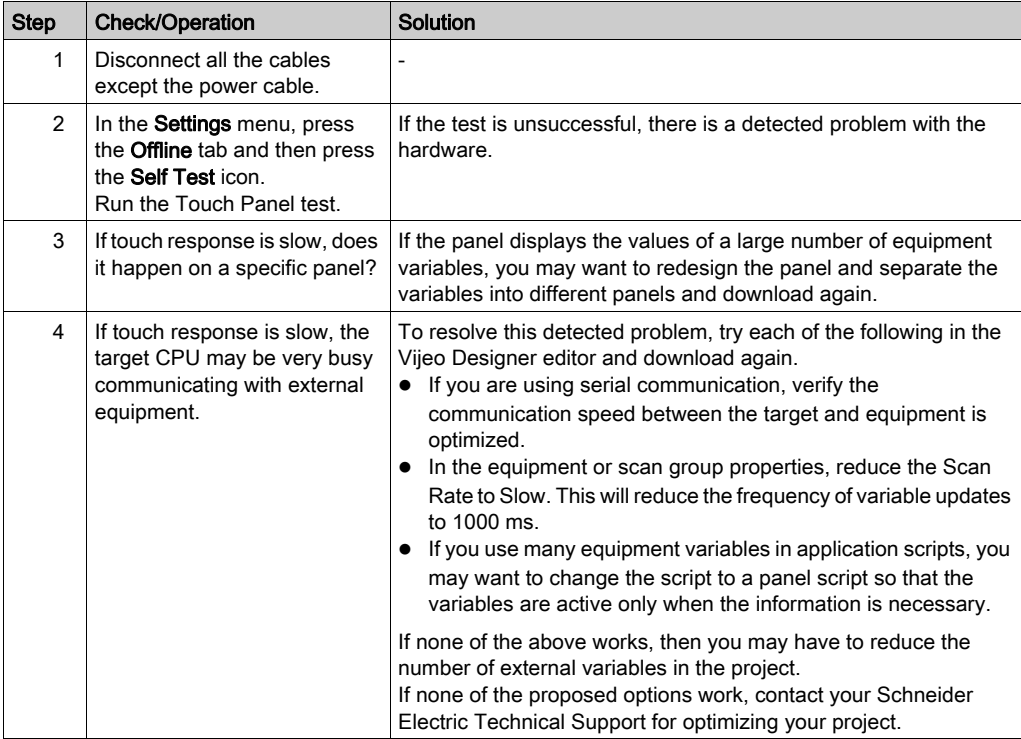

## Target beeps when powered ON

A continuous beep from the target means that system files are corrupted. To resolve this detected problem, go to the Vijeo Designer Start menu and run Recovery on the target machine.

## <span id="page-96-1"></span><span id="page-96-0"></span>Self Test List

#### **Introduction**

The HMISTU655/855 units are equipped with a number of diagnostic features that can be used to check the systems and the interfaces for any detected s.

#### Self Test

From the Settings menu, press the Offline button and then the Self Test icon. Self Test menu appears. See the Vijeo Designer online help for information on accessing the Offline tab.

#### Self Tests

The following tests can be accessed from the Self Test menu.

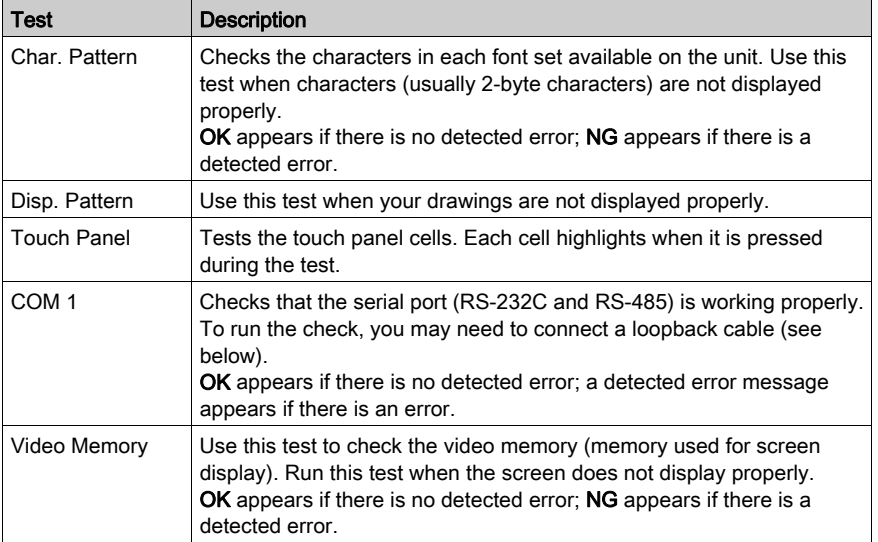

#### Wiring for COM 1 tests

When testing the serial port, depending on which port and which communication format you are testing, you may need to attach a loopback cable with wiring as defined below:

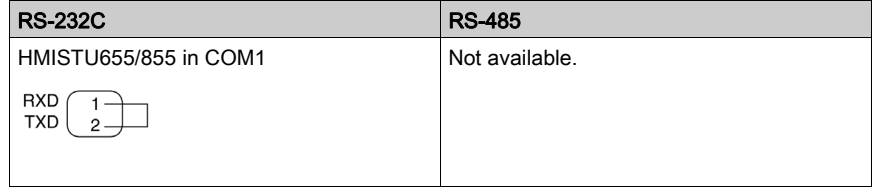

# <span id="page-98-0"></span>**Chapter 6 Maintenance**

#### **Overview**

This chapter explains how to maintain your HMISTU655/855 units.

#### What Is in This Chapter?

This chapter contains the following topics:

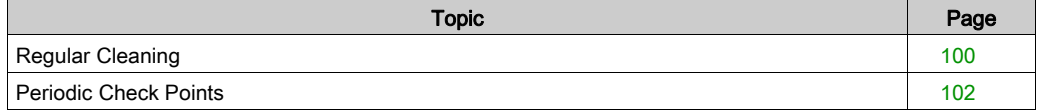

## <span id="page-99-0"></span>Regular Cleaning

#### Cleaning the display

# **NOTICE**

#### EQUIPMENT DAMAGE

- Power off the unit before cleaning it.
- Do not use hard or pointed objects to operate the touch panel, since it can damage the panel surface.
- Do not use paint thinner, organic solvents, or a strong acid compound to clean the unit.

Failure to follow these instructions can result in equipment damage.

<span id="page-99-1"></span>When the surface or the frame of the display gets dirty, soak a soft cloth in water with a neutral detergent, wring the cloth tightly and wipe the display.

#### Chemical Substances

The products in the following table can be used when cleaning the unit:

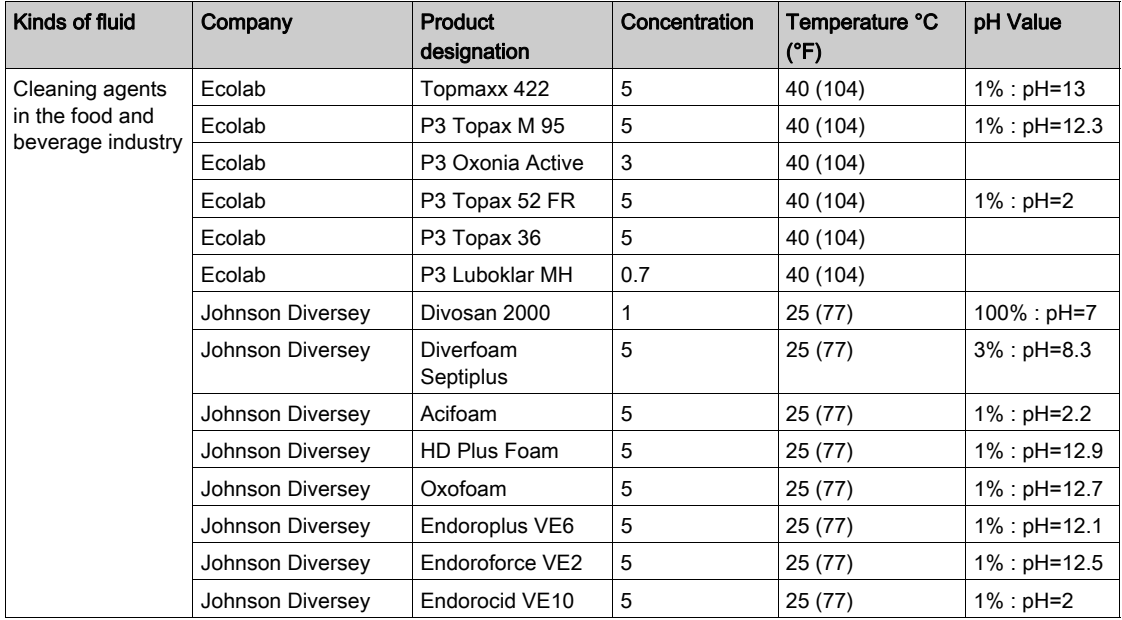

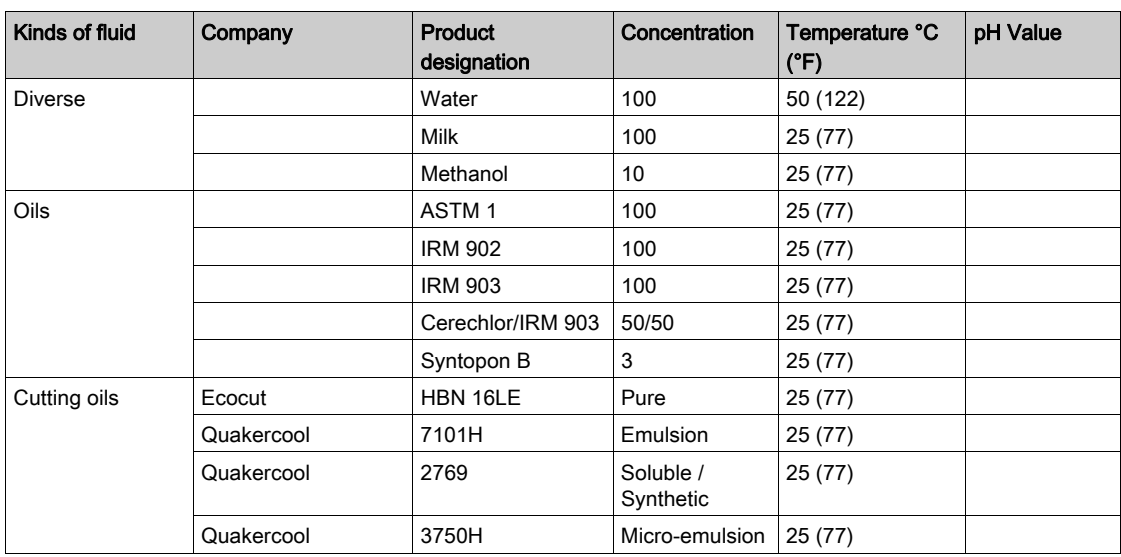

## <span id="page-101-0"></span>Periodic Check Points

#### <span id="page-101-1"></span>Operation Environment

Refer to the Environmental Specifications [\(see](#page-29-0) page 30).

#### Electrical Specifications

The input voltage must be within 20.4 to 28.8 Vdc.

#### Related Items

- Are all power cords and cables connected properly? Are there any loose cables?
- Are all mounting brackets holding the unit securely?
- Are there scratches or traces of dirt on the installation gasket?

# Index

# Symbols

 Peripherals Edit Mode, [26](#page-25-0)

# A

accessories, [16](#page-15-0)

# $\mathbf C$

Certifications and Standards, [24](#page-23-0) Connecting the Power Cord, [58](#page-57-0) Connecting the Power Supply, [61](#page-60-0)

# D

Diagnostics Settings, [90](#page-89-1)

# E

Edit Mode Peripherals, [26](#page-25-0) Ethernet Cable connector, [77](#page-76-0)

# G

Grounding, [63](#page-62-0)

# I

Installation Procedures, [51](#page-50-0)

# M

Maintenance Check points, [102](#page-101-1) Cleaning, [100](#page-99-1)

# P

Part number HMISTU655, [12](#page-11-0) HMISTU655W, [12](#page-11-1) HMISTU855, [12](#page-11-2) HMISTU855W, [12](#page-11-3) Parts Identification and Functions, [20](#page-19-0) Power plug, [58](#page-57-1)

# S

Self Test, [97](#page-96-1) **Settings** menu, [82](#page-81-1) Specifications COM, [38](#page--1-0) COM1, [37](#page-36-0), [38](#page--1-0) Display, [33](#page-32-0) General, [30](#page-29-1) Interfaces, [37](#page-36-1) Memory, [37](#page-36-2), [37](#page-36-3) USB, [37](#page-36-2), [37](#page-36-3) System Settings, [83](#page-82-2)

# T

Troubleshooting, [94](#page-93-1)

# $\mathbf{U}$

USB Data Transfer Cable, [67](#page-66-0) Mini-B, [74](#page-73-0) Port, [66](#page-65-0) Standard A, [69](#page-68-0)